# **Getting a License Agreement**

Charter Party Carrier operations to and from LAX

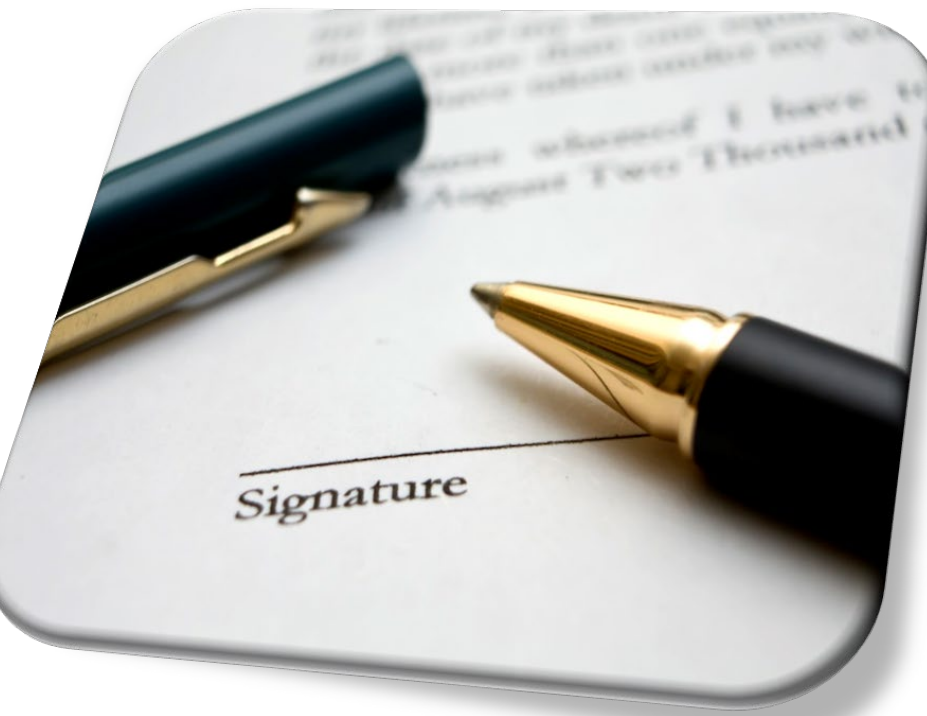

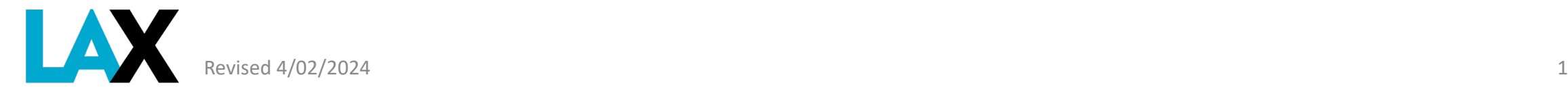

# **What is a NELA?**

## Non-Exclusive License Agreement (NELA)

- A NELA is a contract to provide commercial ground transportation services at LAX. Every commercial ground transportation operator providing services at LAX must have a valid NELA on file with Los Angeles World Airports.
- Without this authority, and valid LAX permit on the vehicle, the operator is subject to citation and vehicle impound.

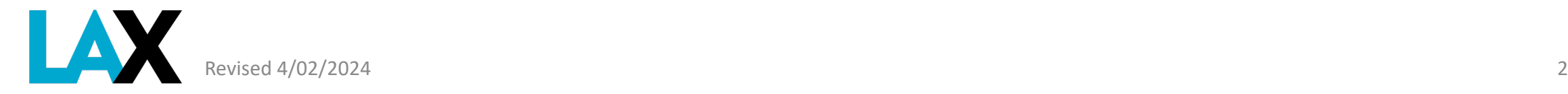

## **How to get a NELA – Required Documents**

In the following slides, we will review each document required to apply for a NELA at LAX:

- 1. Corporate Documents
- 2. Fictitious Business Name Statement (FBNS), if applicable
- 3. California Public Utilities Commission (CPUC) Certificate
- 4. City of Los Angeles Business Tax Registration Certificate (BTRC)
- 5. Valid DMV Registration(s) for each vehicle

All **MUST** be current and active. The legal and operating name **MUST** be identical on each document (i.e. spacing, punctuation, etc.)

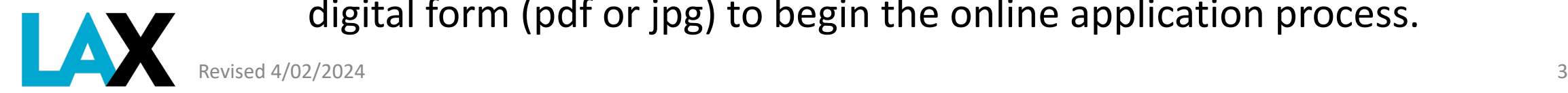

Once you have obtained all required documents, have them ready in digital form (pdf or jpg) to begin the online application process.

## **1. Corporate Documents**

The corporate documents to submit depends on your type of business

- **Sole Proprietor**
	- No corporate documents necessary if using legal, personal name only
- **Partnerships**
	- Submit copy of Partnership Agreement-maximum 4 partners & no company partners
- **Limited Liability Company (LLC)\***
	- Submit Articles of Organization, and
	- Submit Statement of Information (list of all members)
- **Corporation (Inc.)\***
	- Submit Articles of Incorporation, and
	- Submit Statement of Information (list of all officers)

Visit the CA Secretary of State site: https://www.sos.ca.gov/business-programs/business-entities/forms/

\* **IMPORTANT:** LLC and Inc. documents MUST have seal stamped to verify they are approved and on file with the California Secretary of State. Members/Officer names MUST be identical to listing with the California Public Utilities Commission (CPUC).

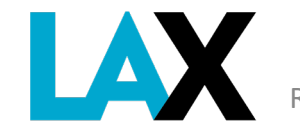

### **EXAMPLES – Corporate Documents**

### Documents submitted **MUST** have official **California** Secretary of State stamp showing file number and filing date

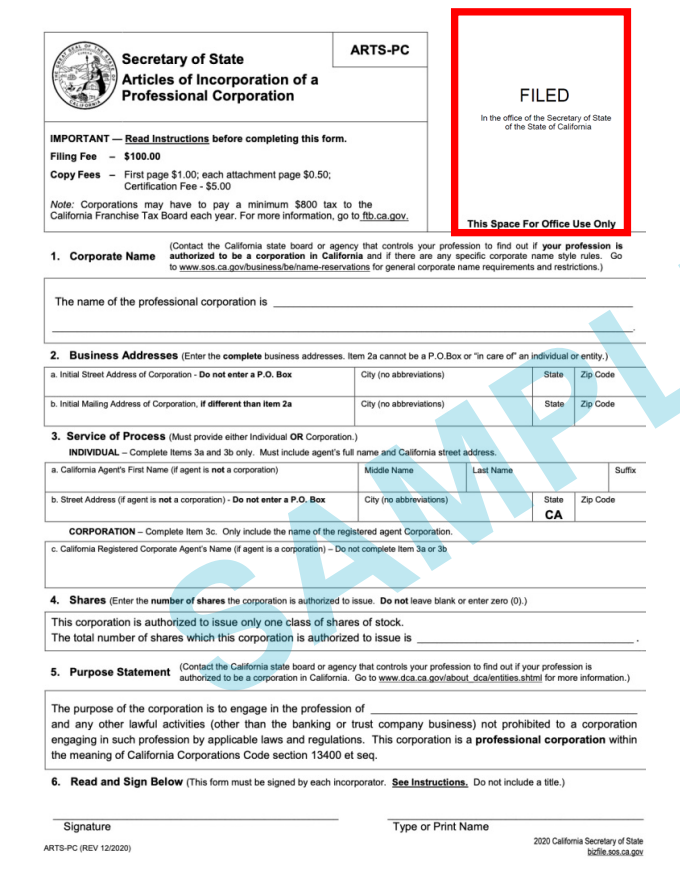

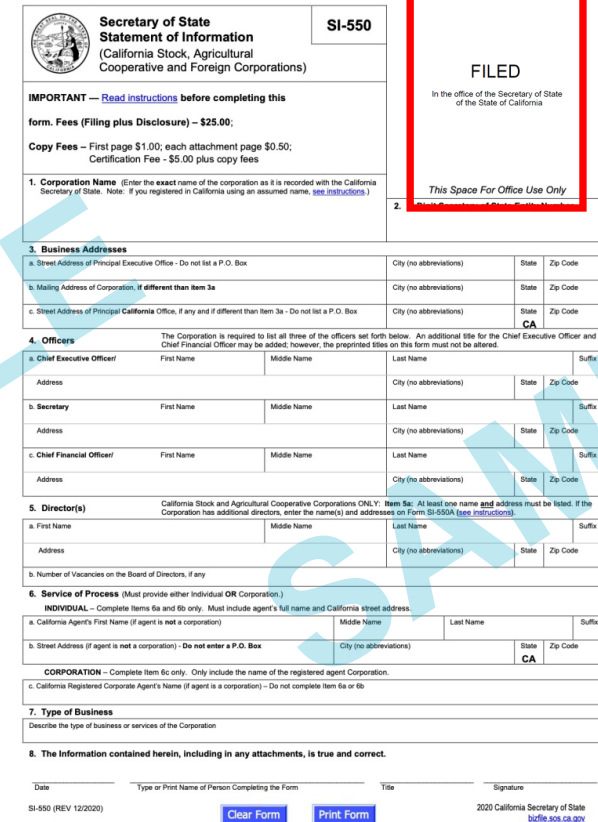

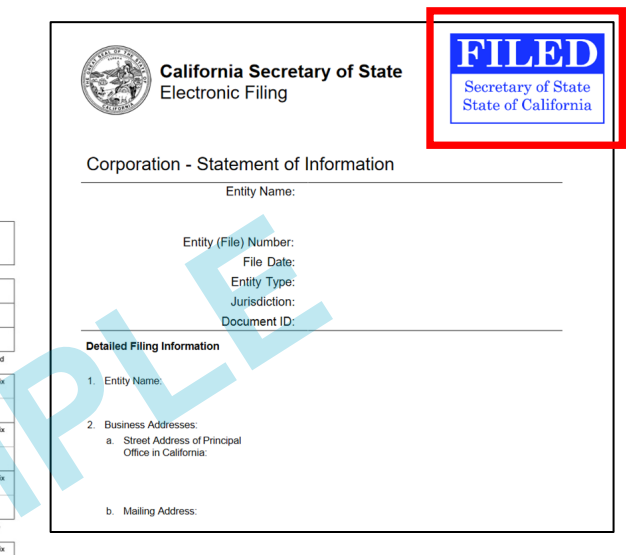

The Statement of Information(SOI) submitted must list the names of all officers; *not just the renewal statement.*

**IMPORTANT:** Names, officer titles and address listed **MUST** match those listed with the CPUC.

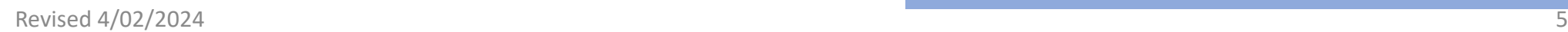

## **2. Fictitious Business Name Statement (FBNS)**

If you operate using a name other than the legal name, you must submit a copy of the FBNS from the County of Los Angeles with the NELA application.

Examples:

- Sole proprietor Joe Jonas doing business as (DBA) *Jonas Brothers Limousine*
- Jonas LLC DBA *Jonas Brothers Top Service*
- Jonas Brothers Inc. DBA *Bro Service*

If you use only your full legal name in your operations, this FBNS is not required.

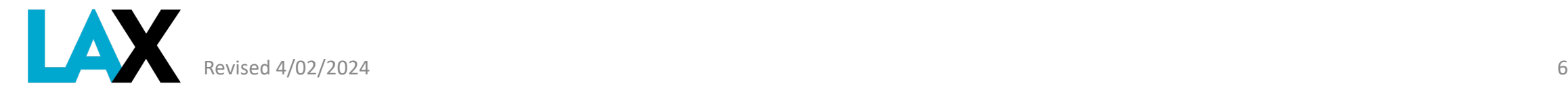

### **EXAMPLE - Fictitious Business Name Statement**

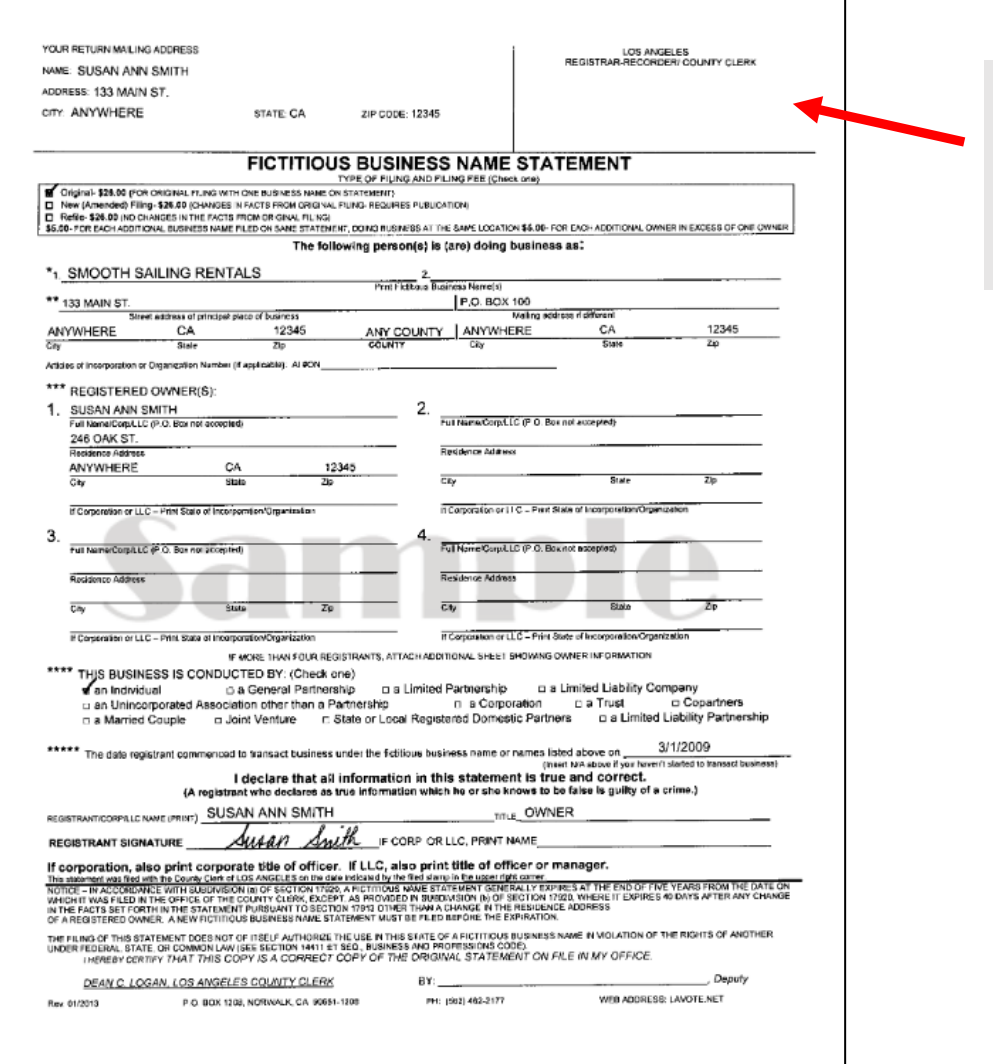

Document submitted **MUST** be stamped as filed with the **Los Angeles County Clerk's Office**

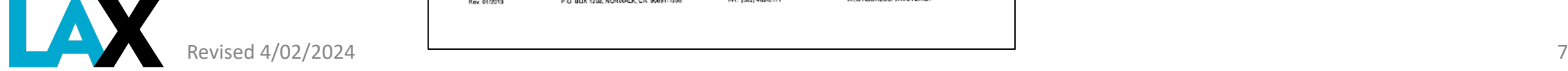

### **How to get more information Fictitious Business Name Statement (FBNS)**

For more information on how to file a Fictitous Business Name Statement, visit

the Los Angeles County Registrar-Recorder/County Clerk website:

<https://lavote.net/home/county-clerk/fictitious-business-names/general-info>

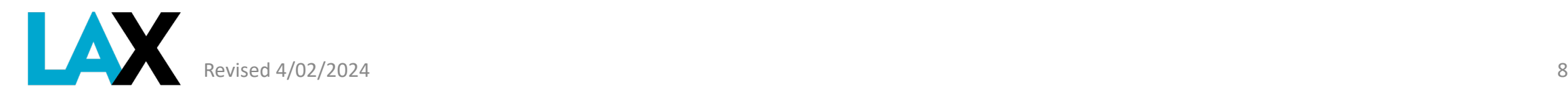

## **3. CPUC Certificate**

You must have a Charter Party Certificate from the California Public Utilities Commission (CPUC).

<https://www.cpuc.ca.gov/tcpforms/>

Submit a copy of your CPUC Charter Party Certificate

### You must have **ACTIVE** status.

Verify your status at:<https://tcportal.cpuc.ca.gov/TCP/s>

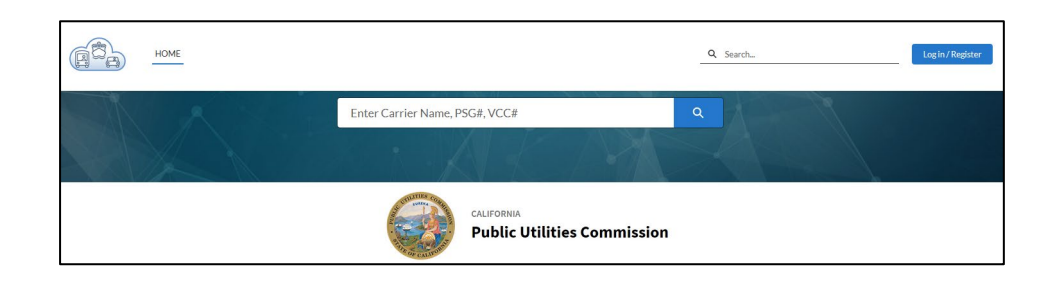

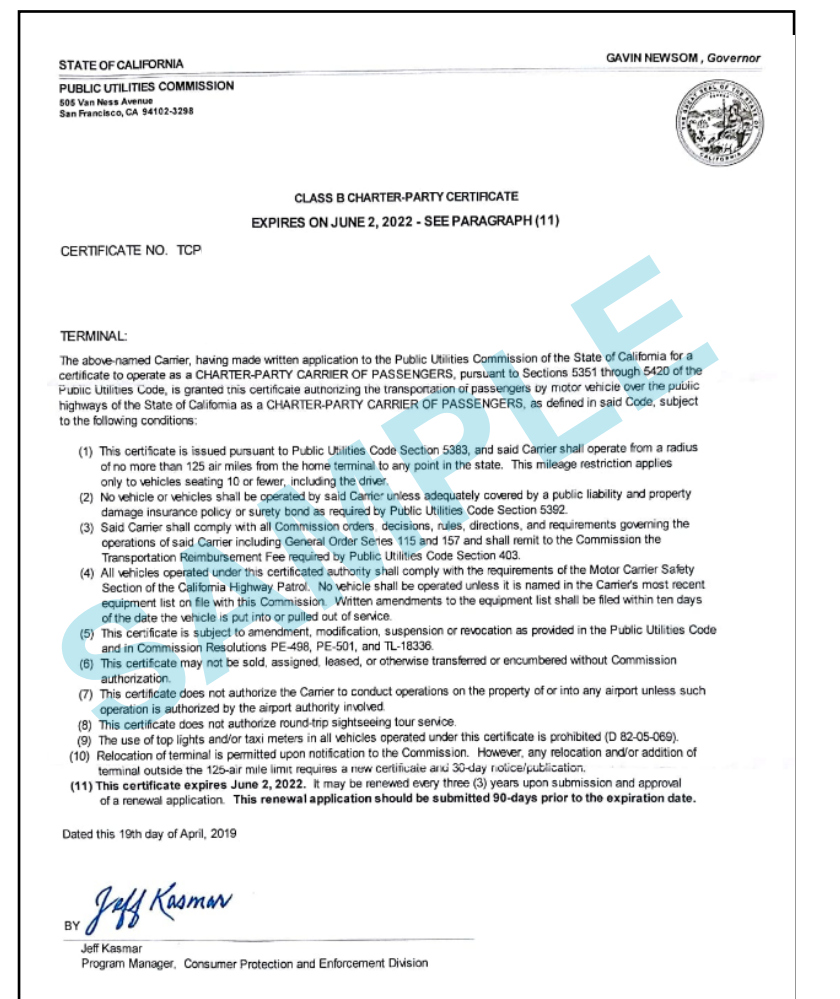

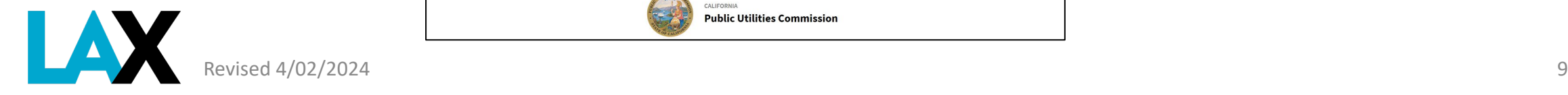

### **4. City of Los Angeles Business Tax Registration Certificate (BTRC)**

### Your business **MUST** register with the City of Los Angeles, Office of Finance.

You must submit a copy of your City of Los Angeles BTRC with your application

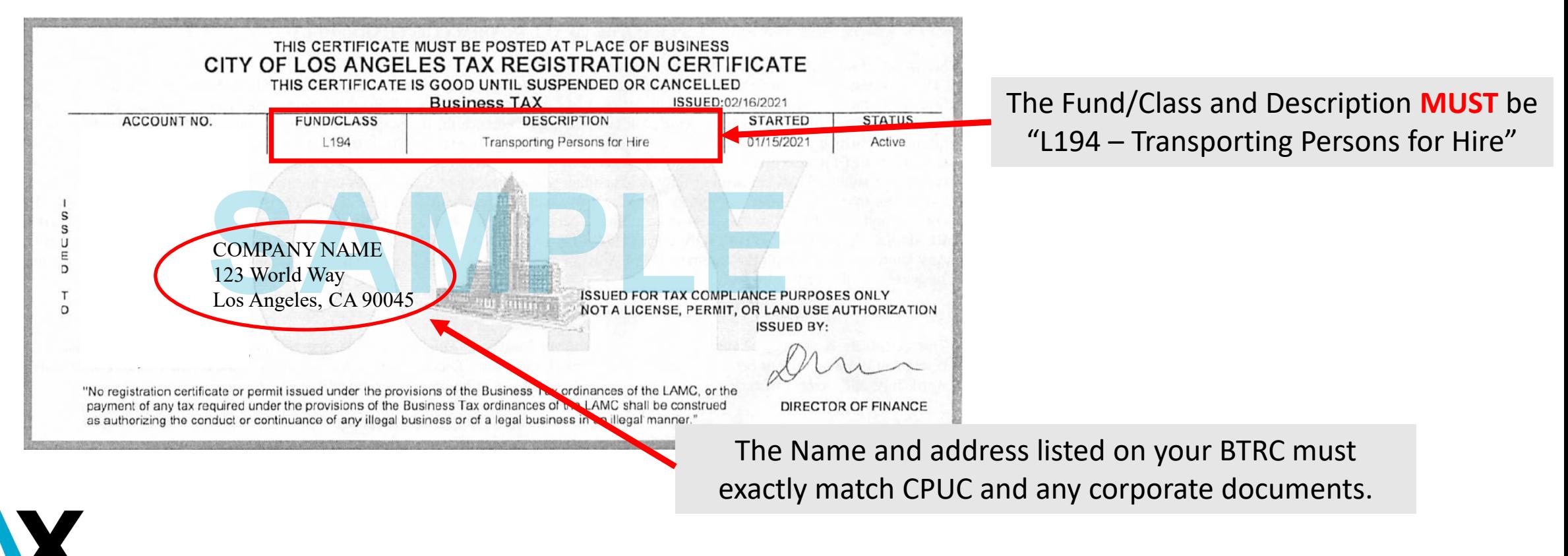

### **For information on how to get a City of Los Angeles Business Tax Registration Certificate (BTRC)**

If you do not have a BTRC, you may register your business online with the City of Los Angeles by utilizing the [Online New Business Registration](https://latax.lacity.org/oofweb/eappreg/eappreg_criteria.cfm) service.

Apply online at [https://latax.lacity.org](https://latax.lacity.org/)

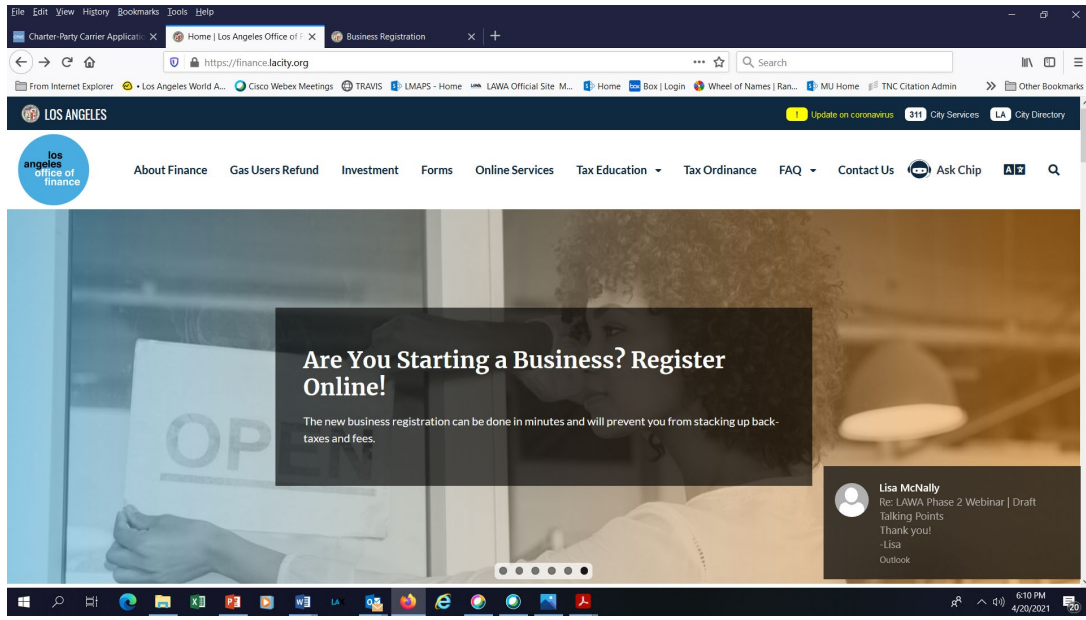

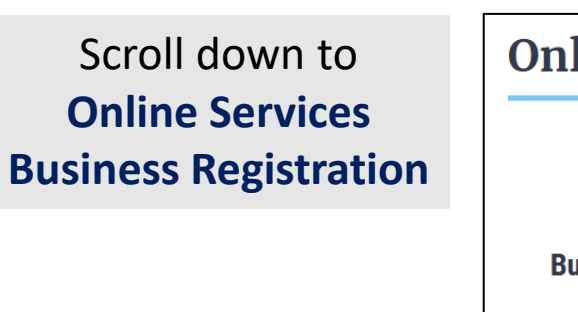

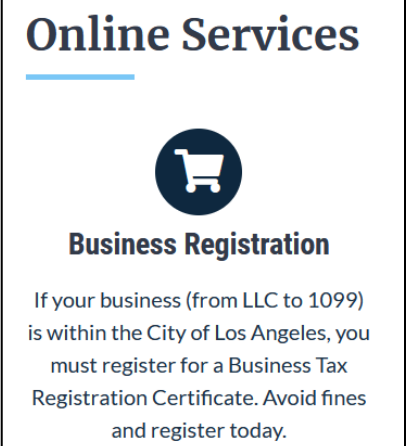

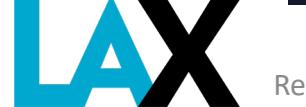

## **5. Vehicle Registration**

Submit a copy of the valid DMV registration for each vehicle. The company name **MUST** be listed as registered owner.

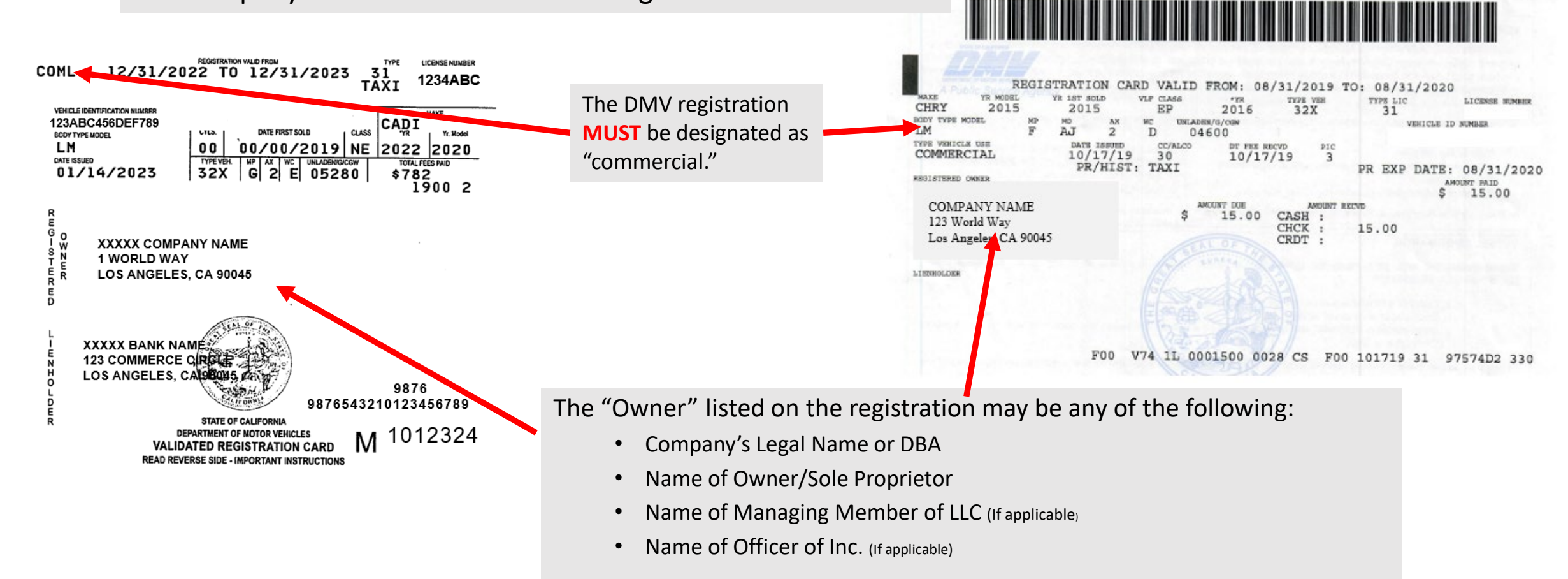

Other entity names are not accepted.

### **5. Valid Vehicle Registration**

### Each vehicle MUST be filed with the CPUC.

Your vehicle(s) **MUST** be filed with the CPUC using Form PL664

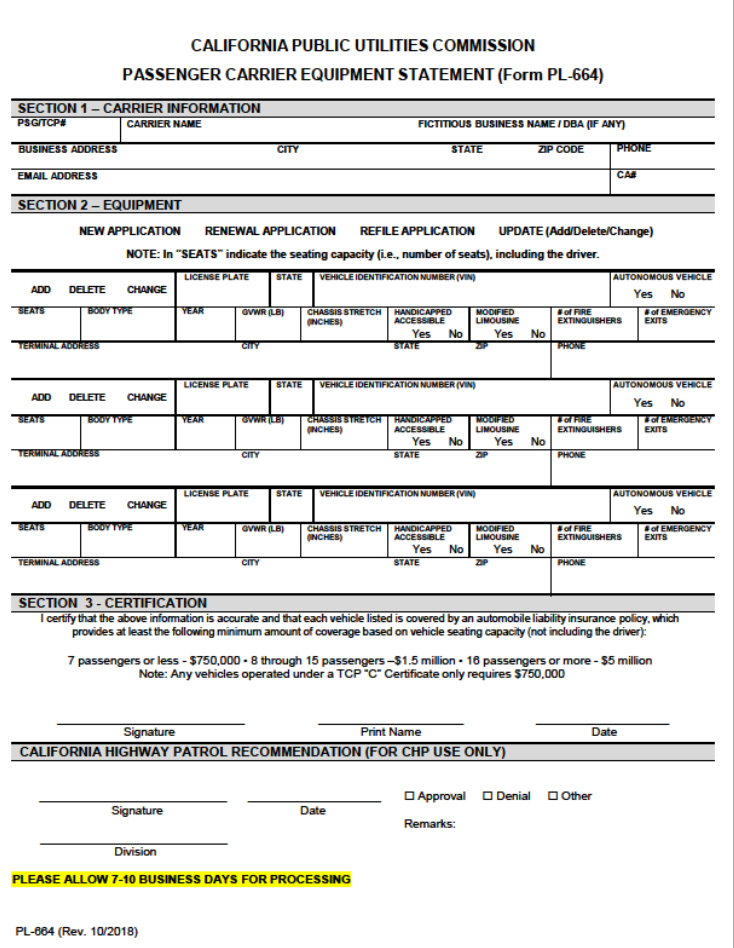

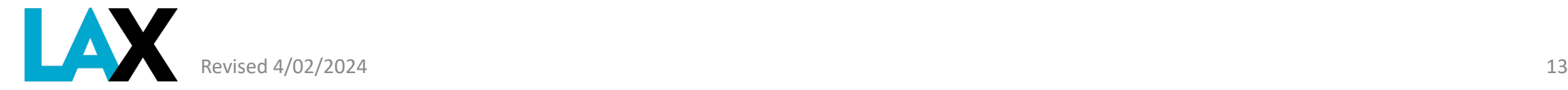

## **NELA Online Application**

Once you have obtained all required documents, have them ready in digital format (pdf or jpg) and begin the online application process at **<http://lax.to/Permits>**

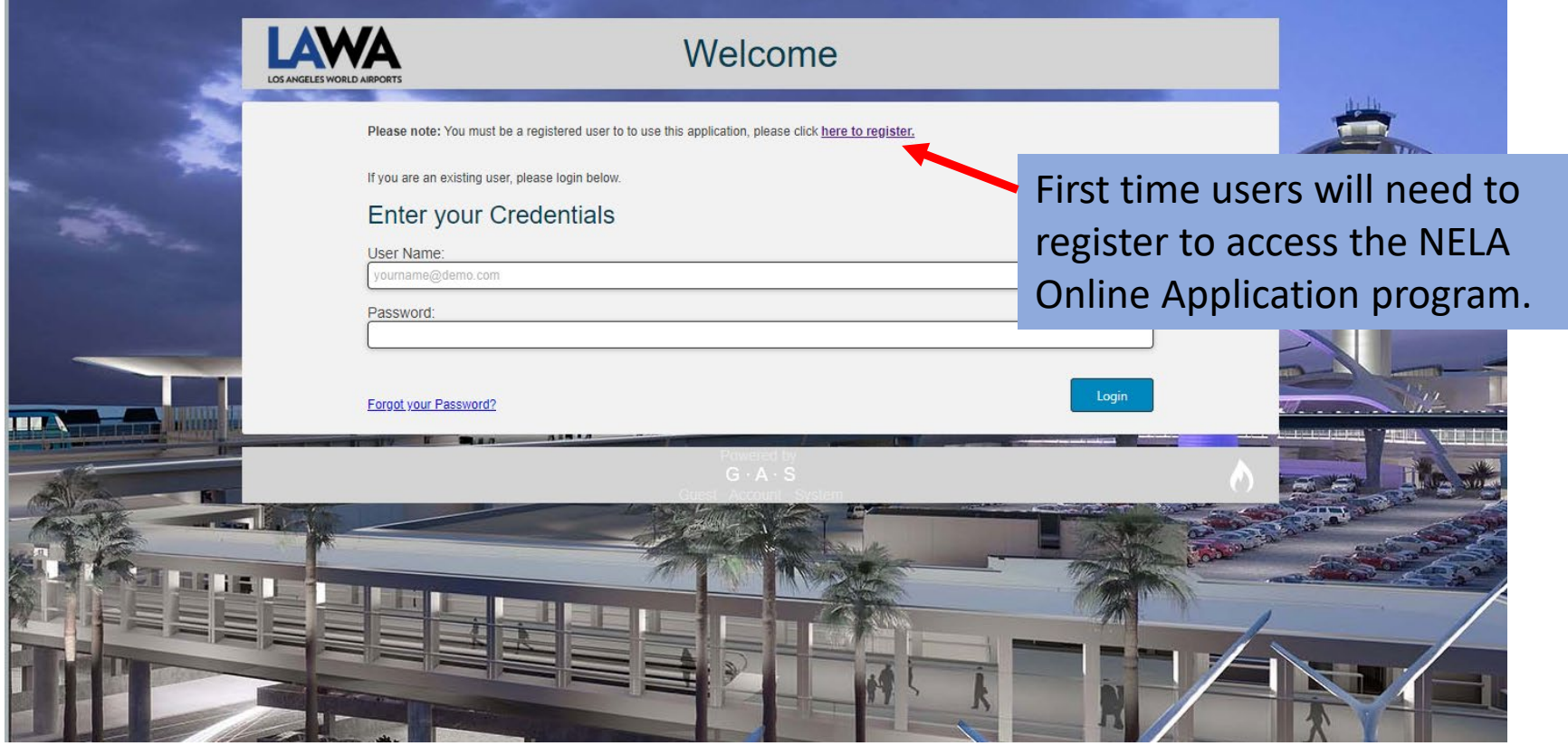

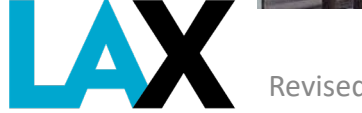

# **NELA Online Application**

### Register / Create Account

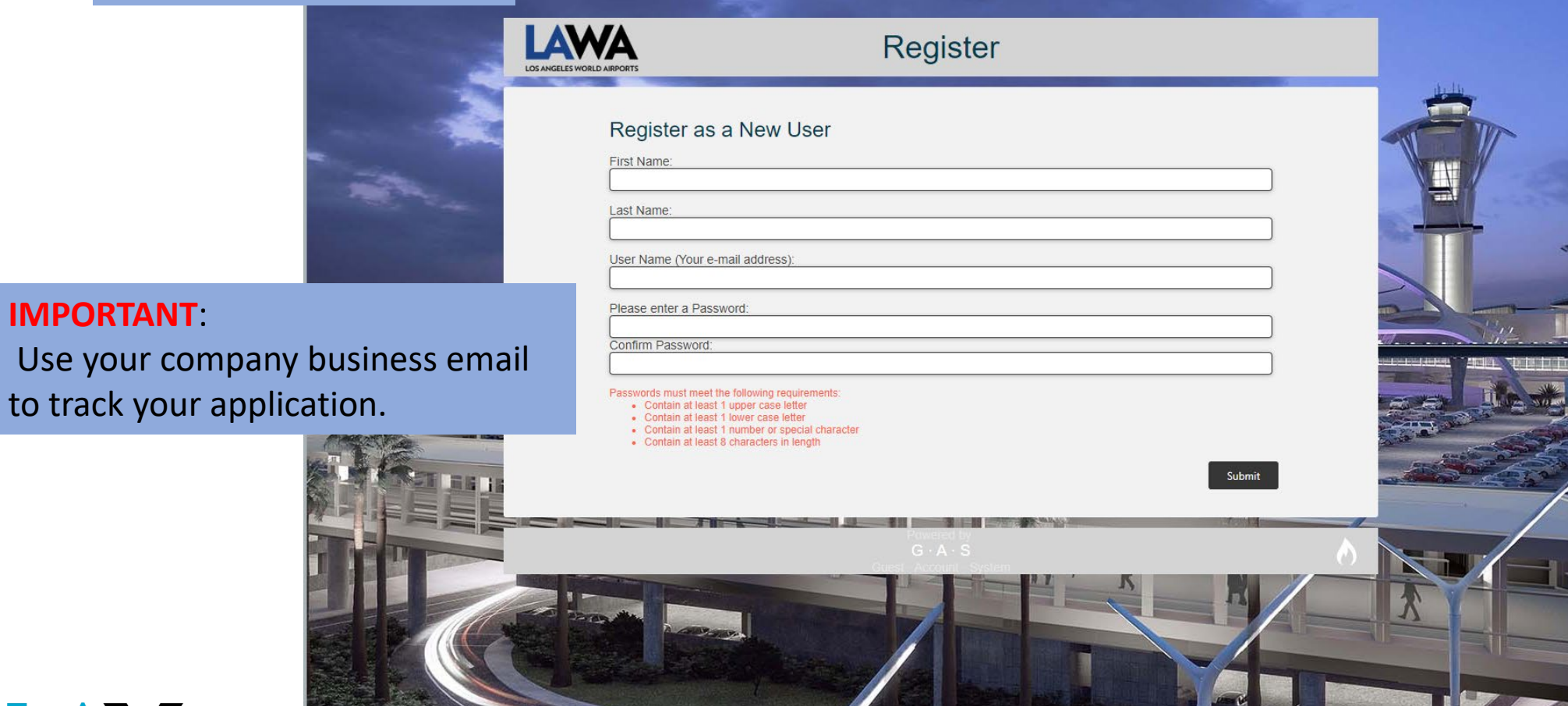

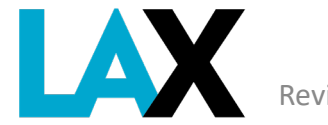

**IMPORTANT**:

# **NELA Online Application - Dashboard**

This is your dashboard and will open each time you log in.

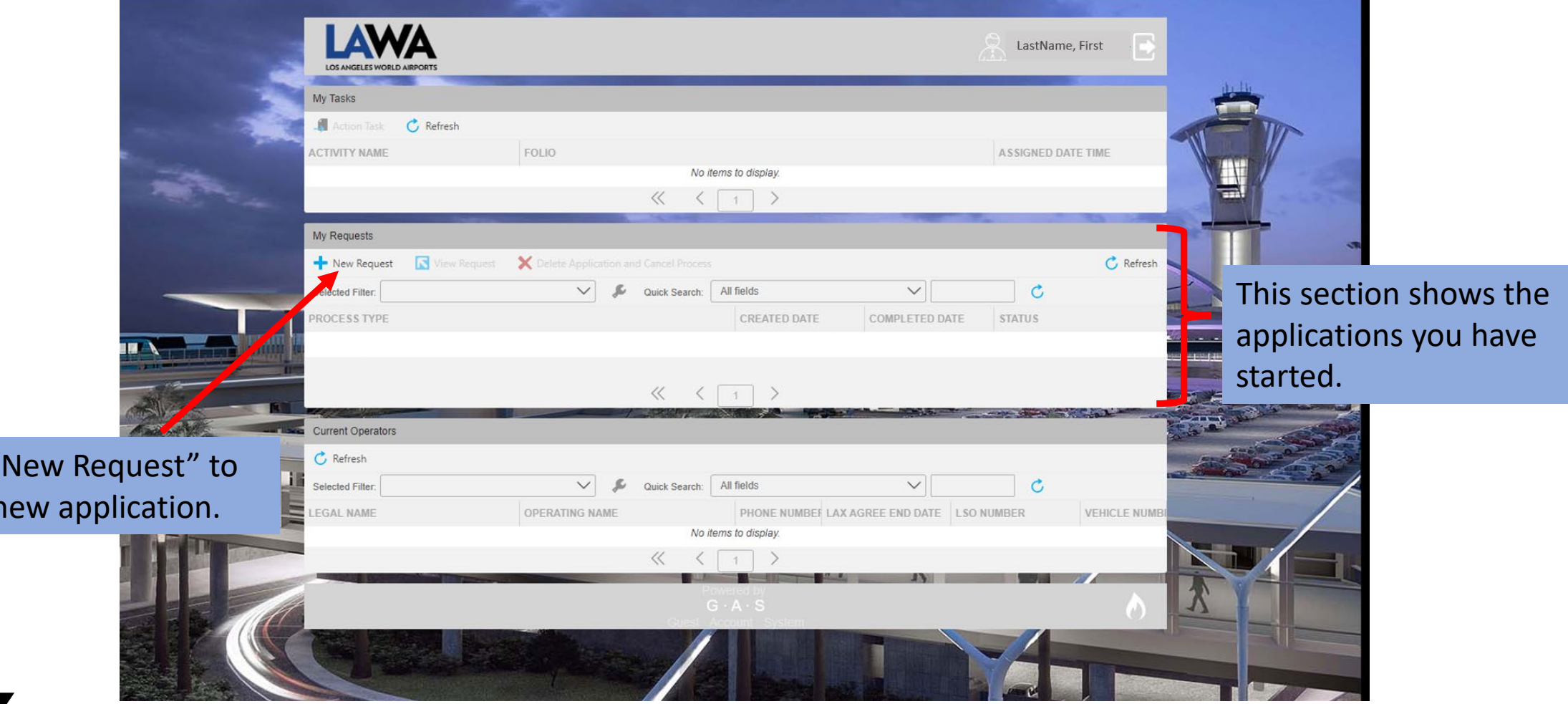

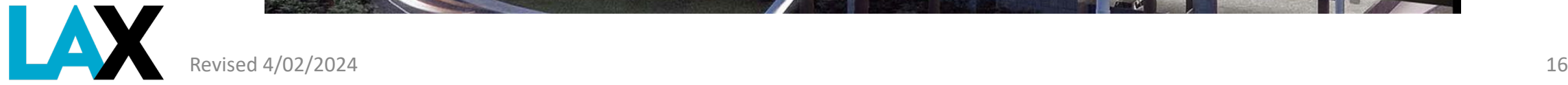

Select '

start a n

## **NELA Online Application - Company Information**

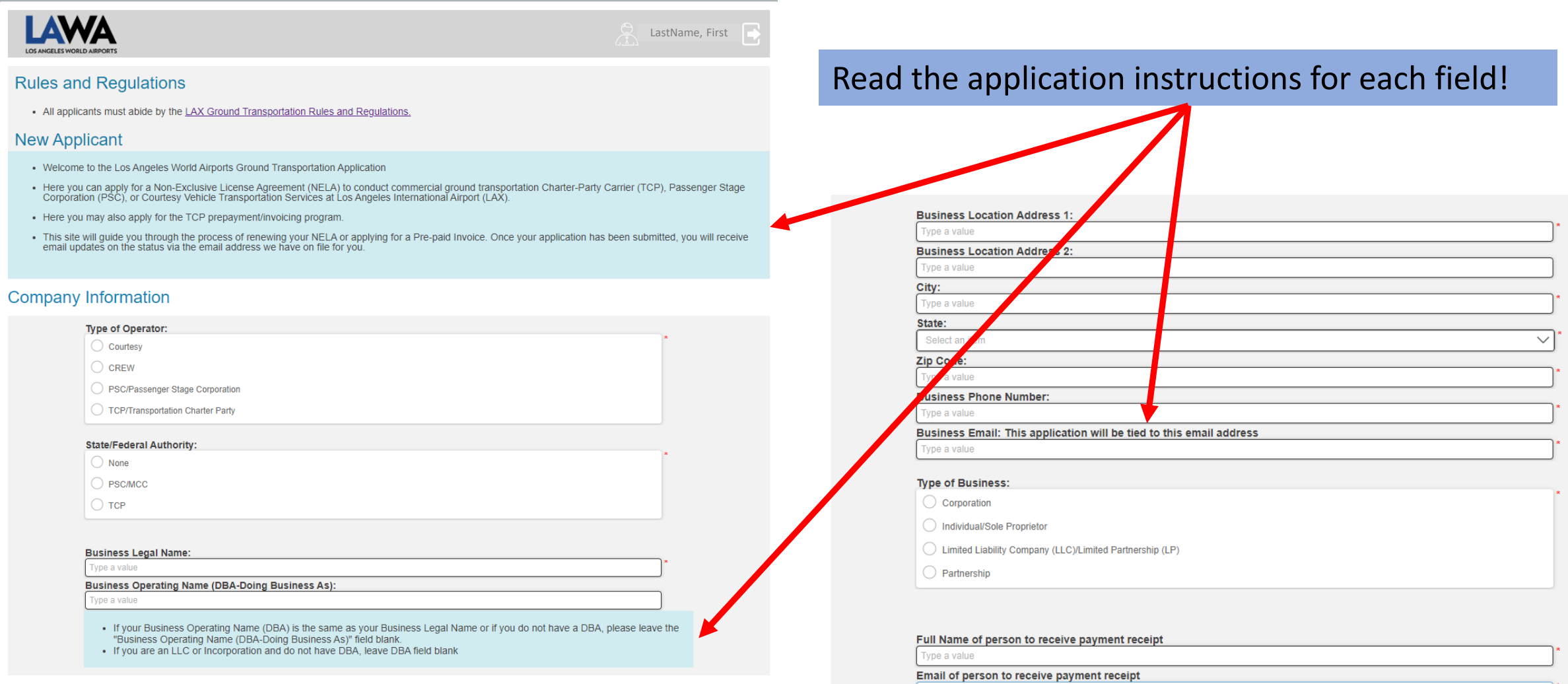

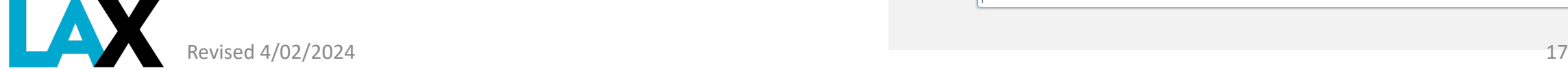

# **Company Information**

1. Type of Operator / State/Federal Authority / Business Legal and Operating Names

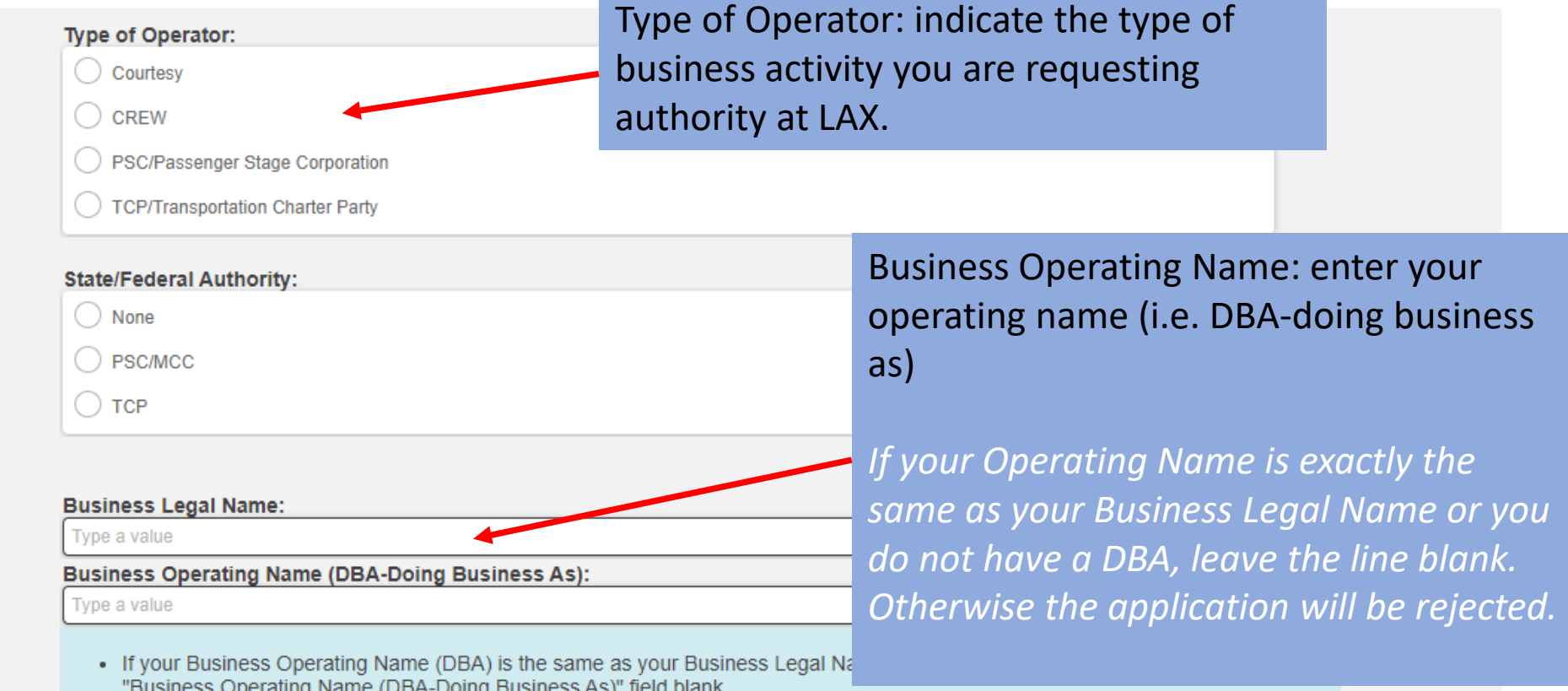

- "Business Operating Name (DBA-Doing Business As)" field blank.
- If you are an LLC or Incorporation and do not have DBA, leave DBA field blank

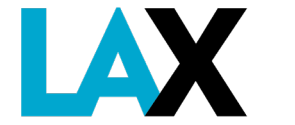

# **Company Information**

2. Business Address / Phone Number / Email Address

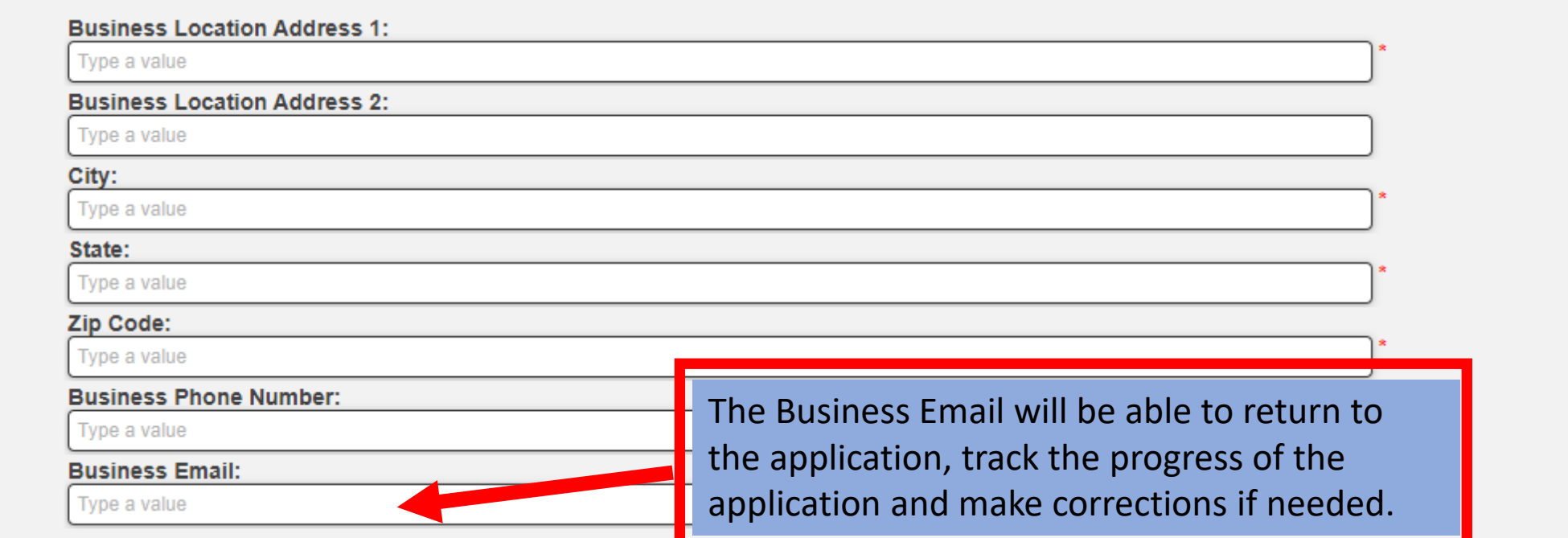

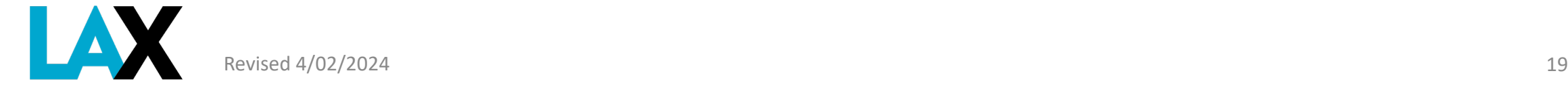

# **Company Information**

3. Type of Business: indicate the legal formation of the company.

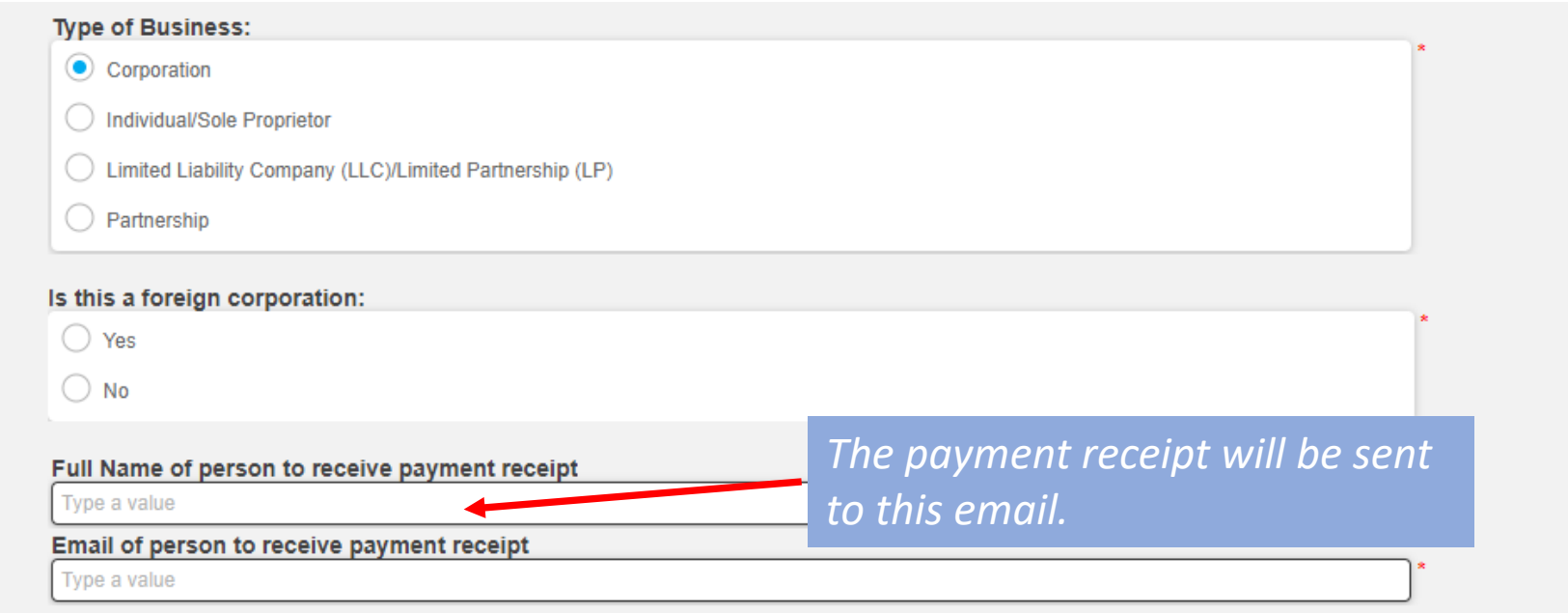

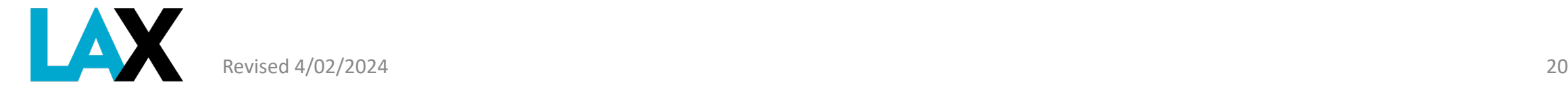

# **Company Information - Authorized Signers**

*Follow instructions on the application.* 

#### **Authorized Signers:** Add Authorized Signer X Remove Authorized Signer  $\frac{1}{2}$  Edit Individual/Sole Proprietor must add owner as the one managing member to ensure documents are filled out and routed correctly. **FIRST NAME LAST NAME** TITLE EMAIL No items to display. **Limited Liability Company Authorized Signer** Partnership *Partnerships, LLC/LPs and*  First Name: Type a value *Corporations will need to*  Last Name: Type a value Title: Full Name of person to rec Select an item  $\checkmark$ *include at least two*  Email: Type a value Email of person to receive *members/officers from the*  Cancel *Statement of Information with email addresses.* **Authorized Signers:** Add Authorized Signer dividual/Sole Proprietor must add owner as the one managing member to ensure documents are filled out and routed correctly. **RST NAME LAST NAMI** TITLE **EMAIL**

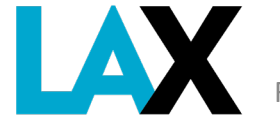

# **Company Information – Company Contacts**

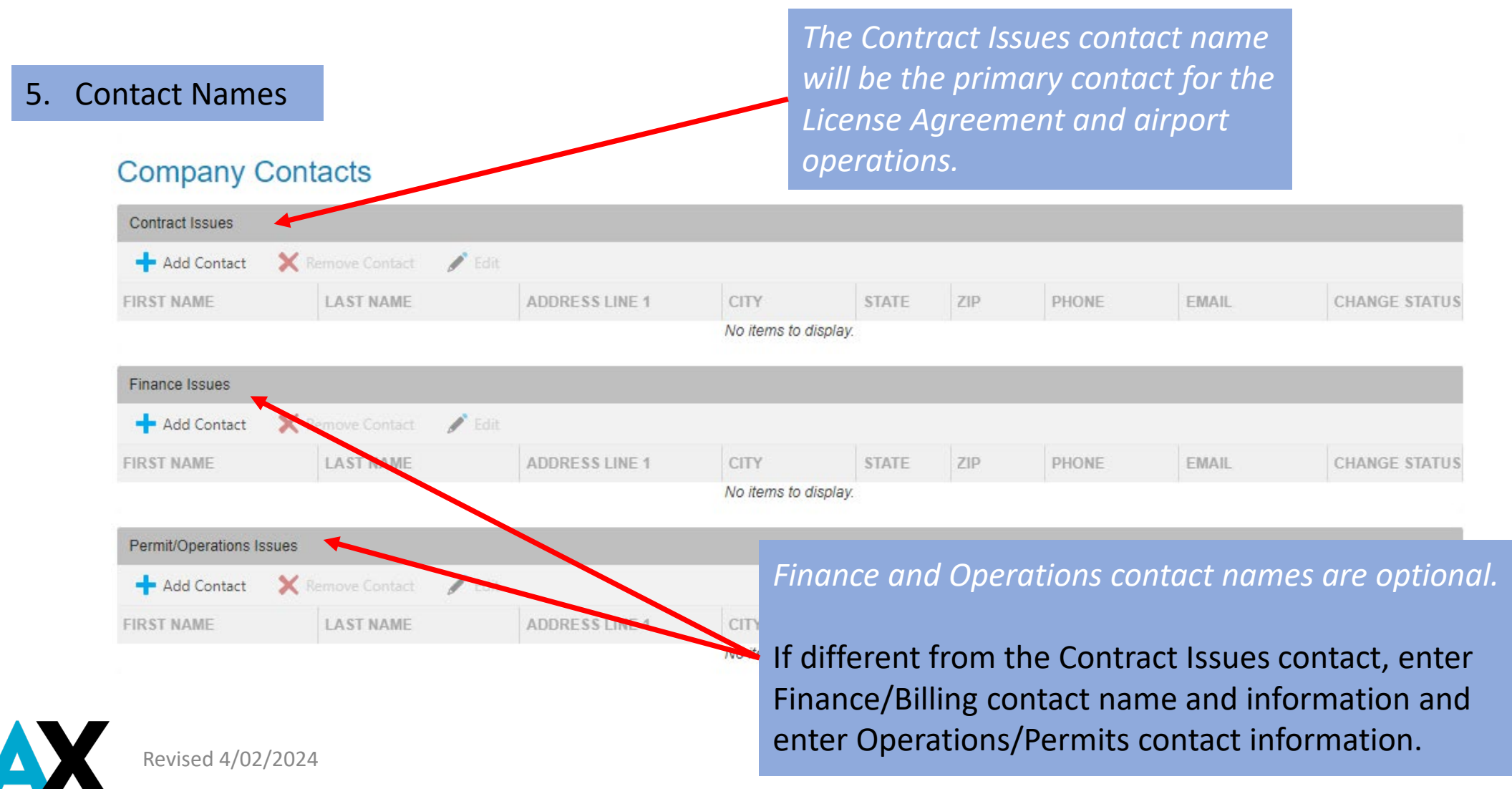

# **Company Information –** *Vehicles*

10. Vehicle Information: Enter the details for each vehicle to add to your account and upload the current vehicle DMV registration for each vehicle listed

### **Vehicles**

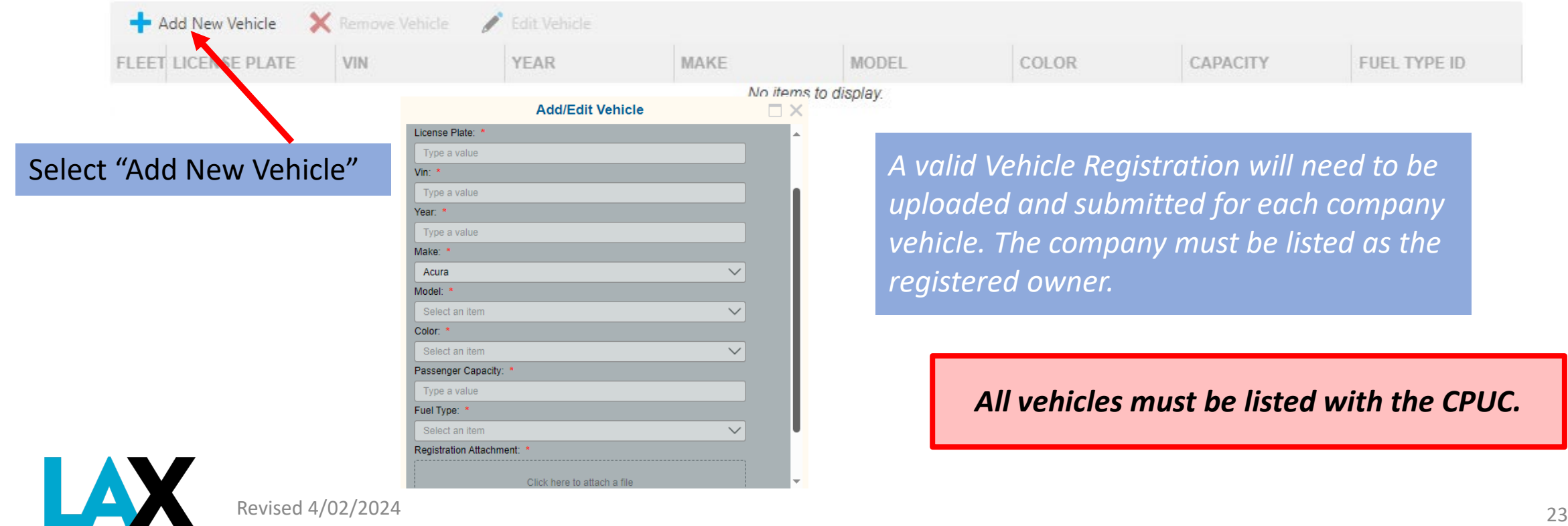

### **NELA Online Application – Required Attachments**

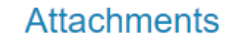

These are the required documents to be uploaded with your application. Vehicle registration are uploaded on the vehicles page. Adhere to the following or processing of your application may be delayed or rejected:

- . Upload only these listed file types: .PDF, .PNG, .DOCX, .XLSX, .DOC, .JPEG, .JPG.
- Each uploaded document must have a unique file name.
- . File size upload limit is 4 MB. Use .PDF, .DOCX or reduce resolution images for faster upload time.
- . Upload time will depend on internet connectivity speed, large documents may take several minutes.

#### **CPUC Certificate\***

Tari

#### Click here to attach CPUC Certificate

#### Business Tax Registration Certificate\*

Click here to attach Business Tax Registration Certificate

#### Statement of Information / Partnership Certificate\*

Click here to attach Statement Of Information/Partnership

#### Articles Of Incorporation/Organization\*

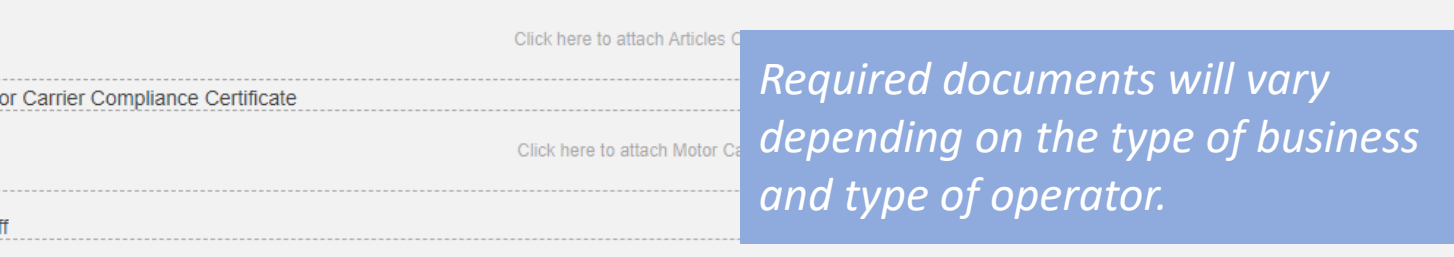

Items with a red asterisk \*

Read the application

instructions.

are required

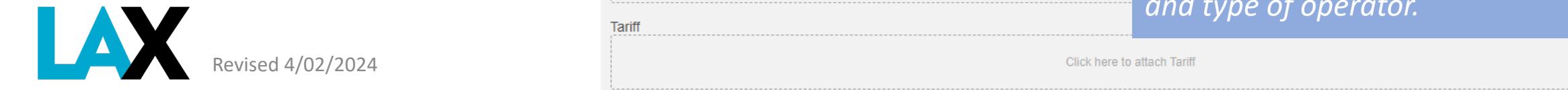

## **NELA Online Application - Trip Fee Payment Option**

Read carefully and choose your Trip Fee Payment method.

### **Trip Fee Payment Options:**

All companies are required to enroll in the Online Account Billing and Payment Program (OLA). OLA allows the Operator to view their vehicle activity and manage their payments. CTA access fees will be deducted/charged immediately to a credit card on the account.

LAWA offers an optional LAX invoice/prepayment program. The company is invoiced monthly based upon trips recorded by the account vehicle transponders in the LAX Automatic Vehicle Identification (AVI) System Benefits include a) monthly billing, b) preferential service for adding, deleting or transponder replacement and c) re-decal every two years. A minimum cash deposit of \$3000 is required to participate in this optional program

Would you like to participate in the Invoice Program?

 $\bigcirc$  Yes  $\odot$  No

A yes would trigger the Pre-paid Invoice addendum to be added, a No would follow with only the standard NELA template

*Only TCP's will see the Pre-Paid Invoice Program Section in the NELA Application.*

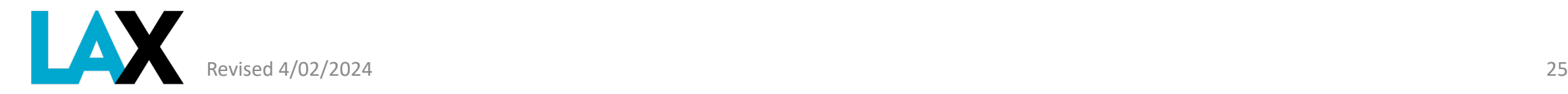

### **NELA Online Application – Save your application to complete later**

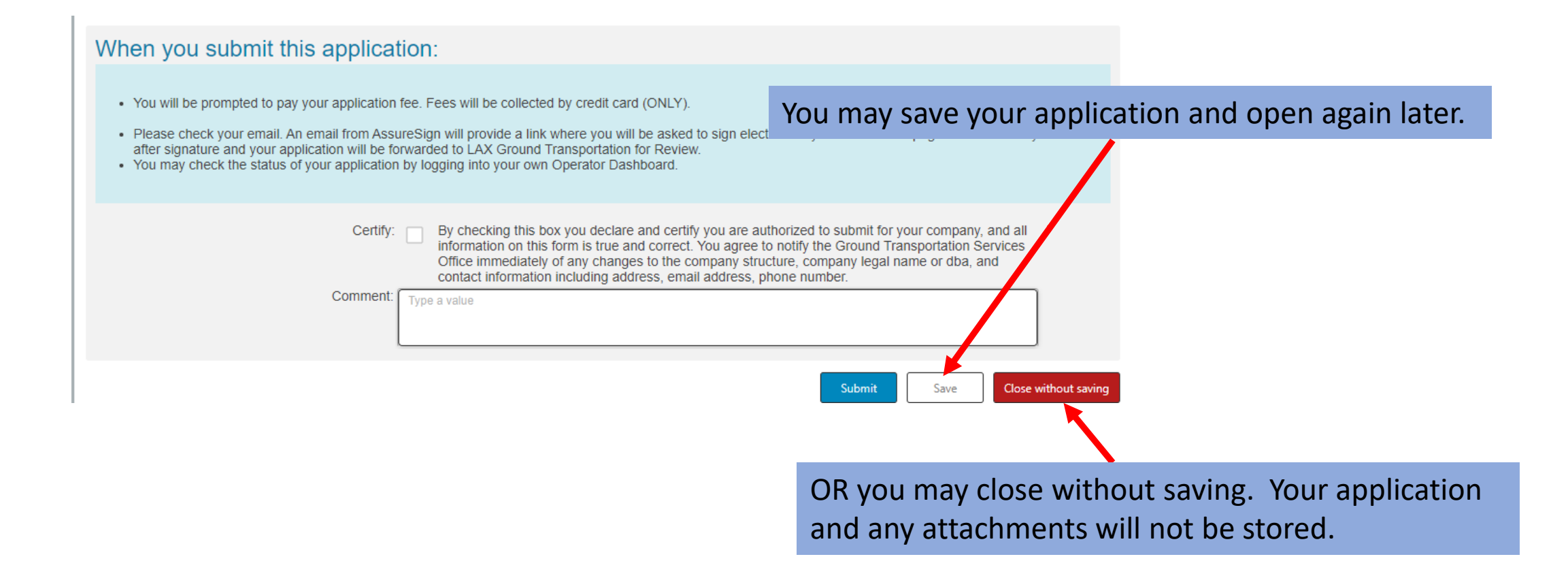

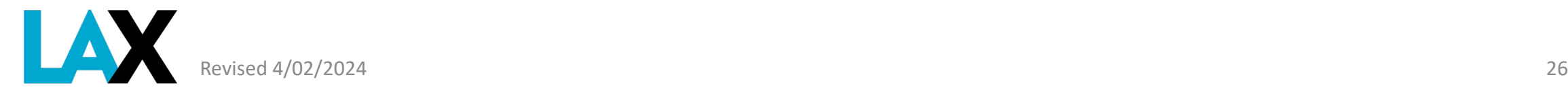

### **NELA Online Application – Save your application to complete later**

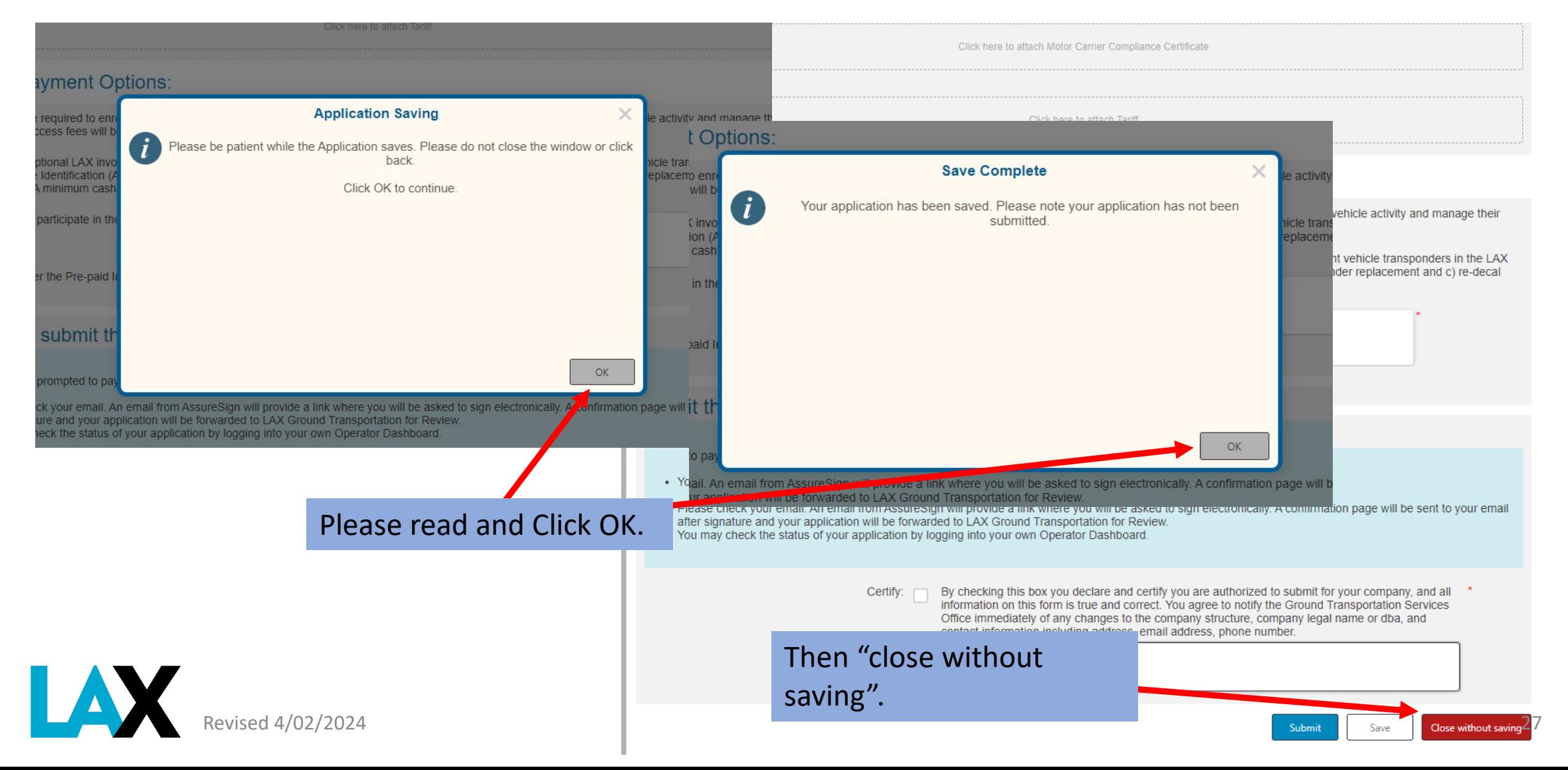

## **NELA Online Application – Complete your application and pay**

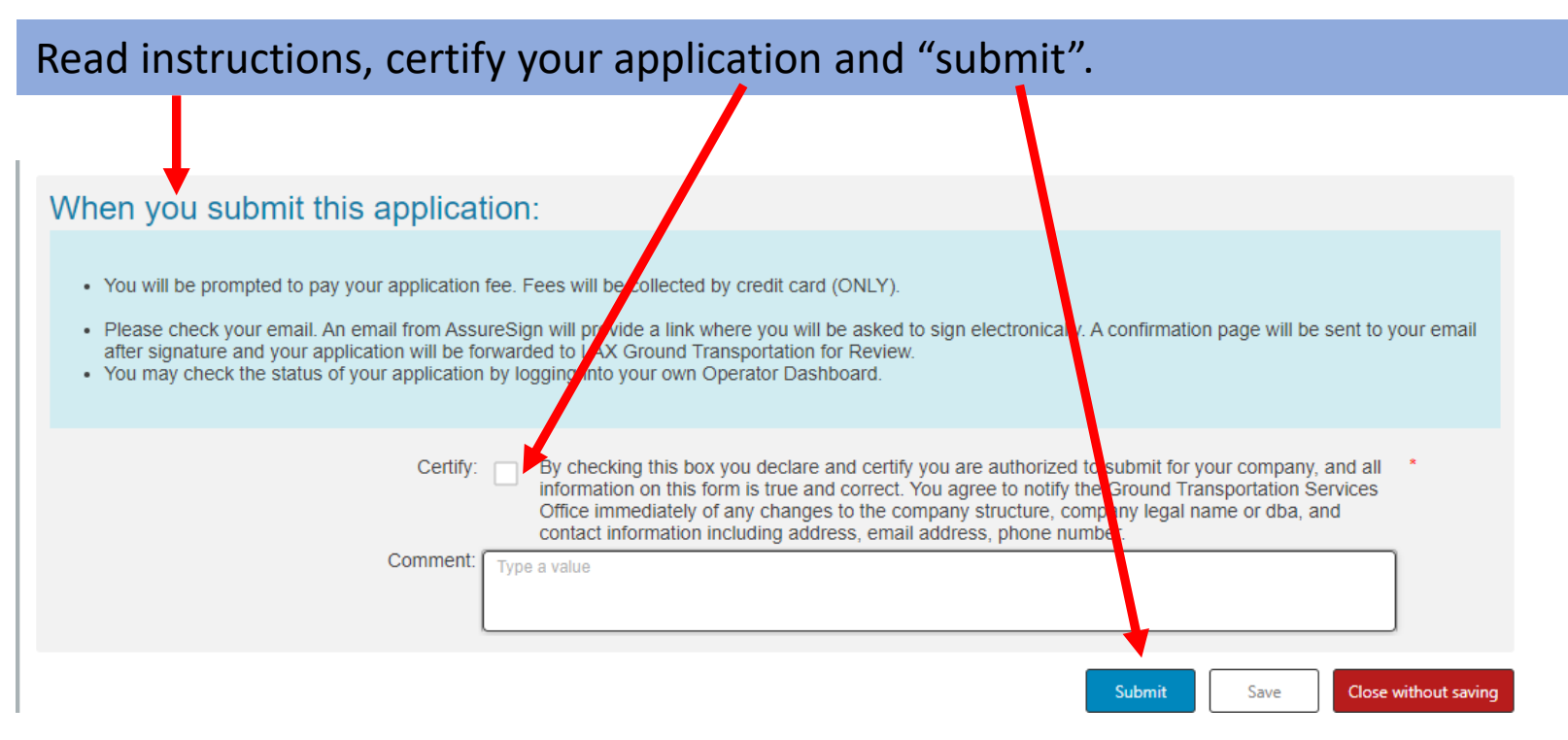

### **There are still a few more steps to go.**

Revised 4/02/2024 28 *application process. The non-refundable application fee will be collected in a separate section to follow in the* 

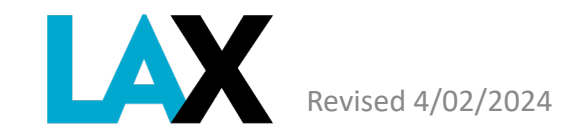

## **Payment screen**

Submit \$150 non-refundable Application Fee

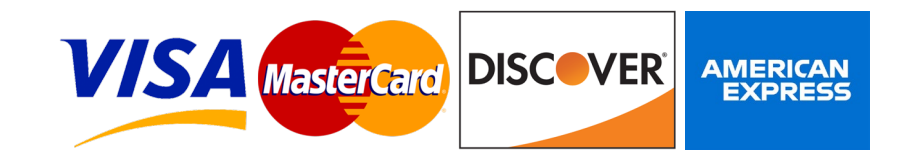

*LAWA only accepts credit card payments*

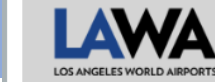

### **Rules and Regulations**

• All applicants must abide by the LAX Ground Transportation Rules and Regulations.

#### **New Applicant**

- Welcome to the Los Angeles World Airports Ground Transportation Application
- Here you can apply for a Non-Exclusive License Agreement (NELA) to conduct commercial ground transportation Charter-Party Carrier (TCP), Passenger Stage<br>Corporation (PSC), or Courtesy Vehicle Transportation Services at L
- Here you may also apply for the TCP prepayment/invoicing program.
- . This site will guide you through the process of renewing your NELA or applying for a Pre-paid Invoice. Once your application has been submitted, you will receive email updates on the status via the email address we have

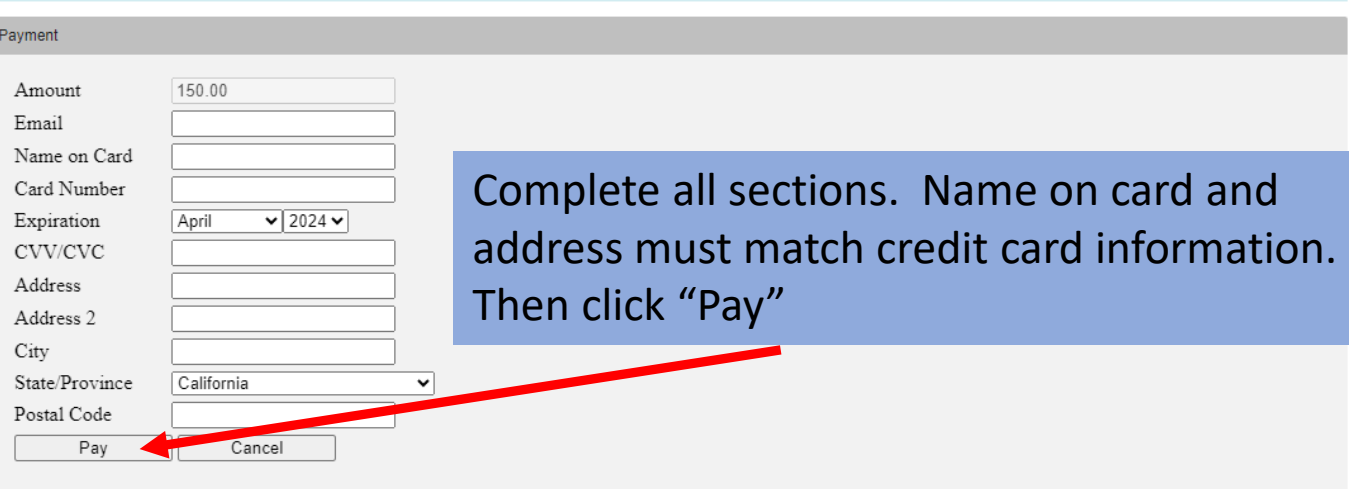

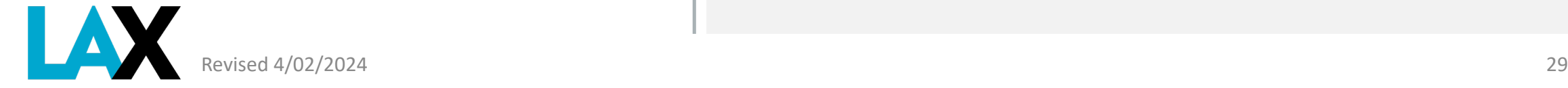

LastName, First

## **Payment successful Application submitted**

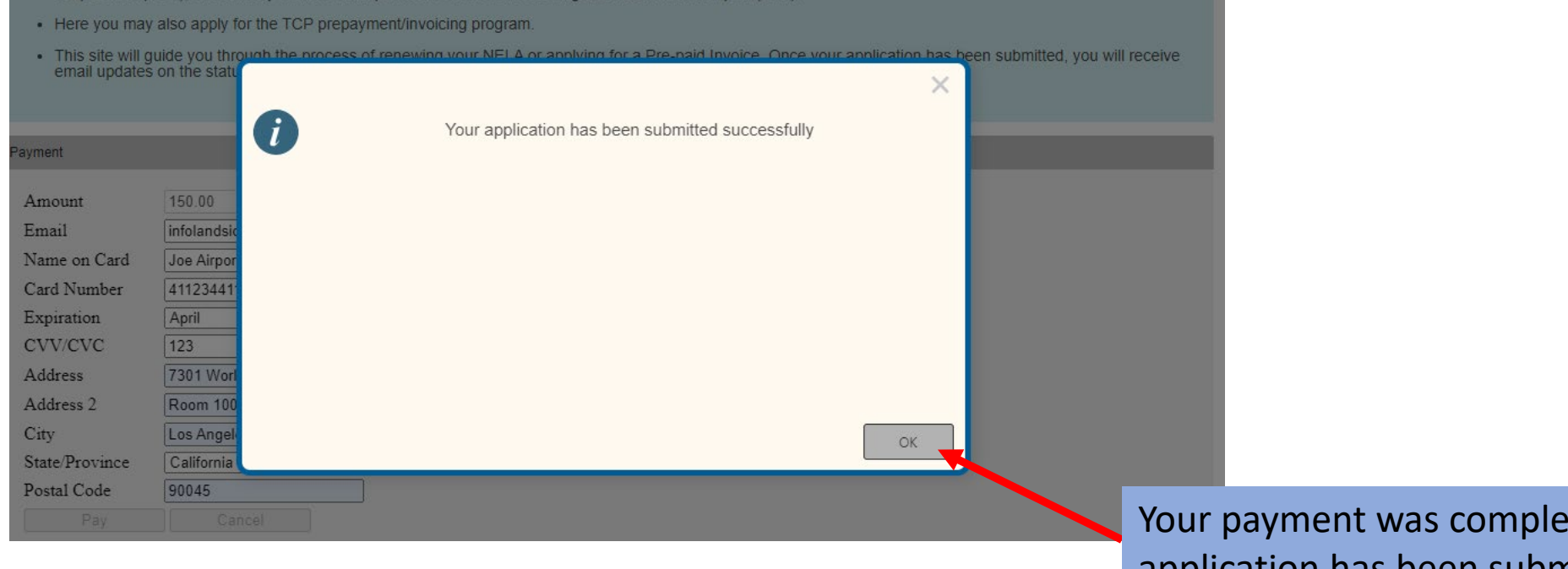

ted and application has been submitted. Click "OK"button

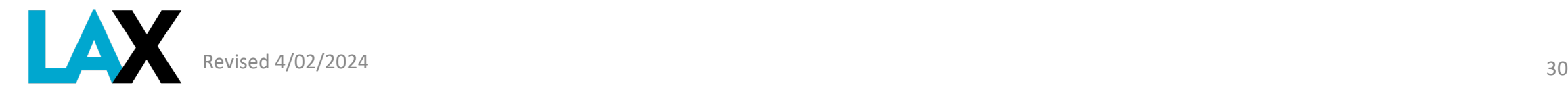

## **Return to the Dashboard**

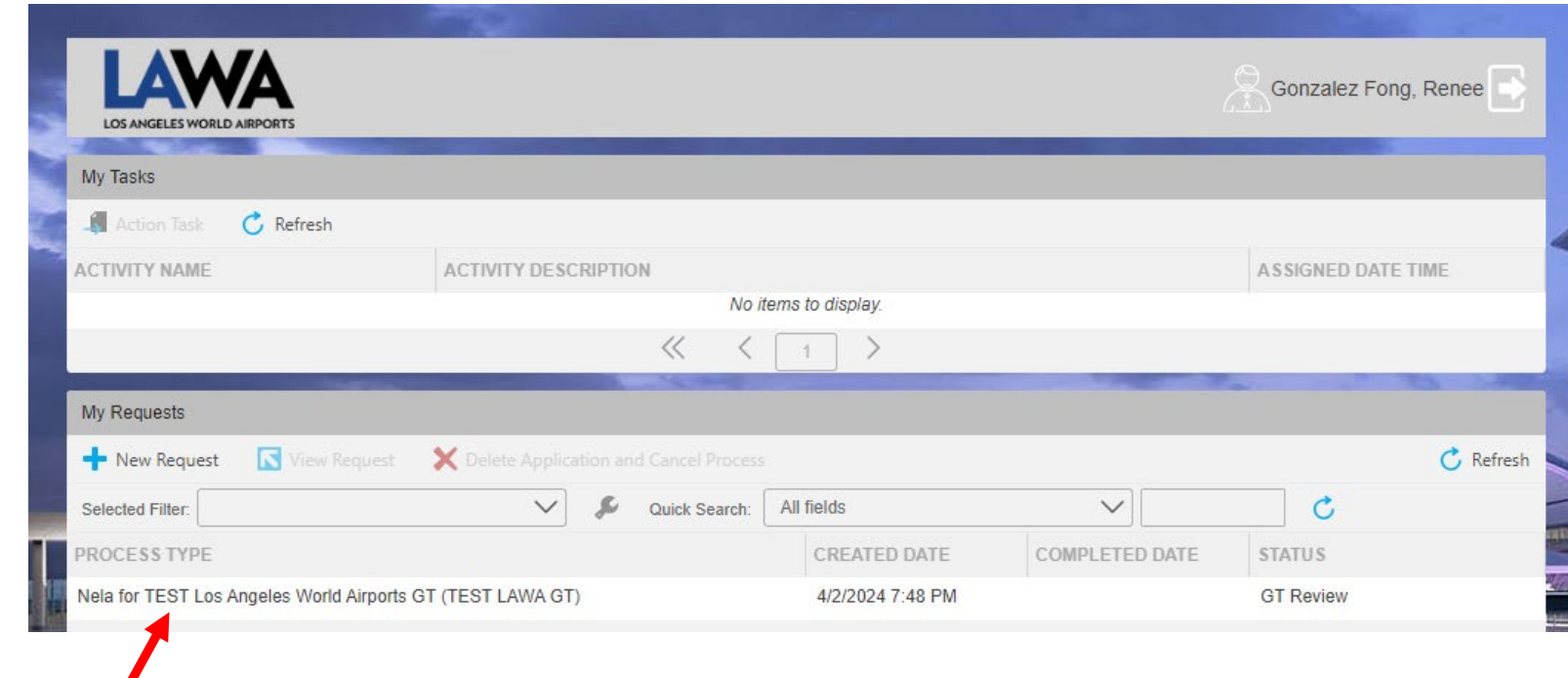

Your application is listed on your dashboard.

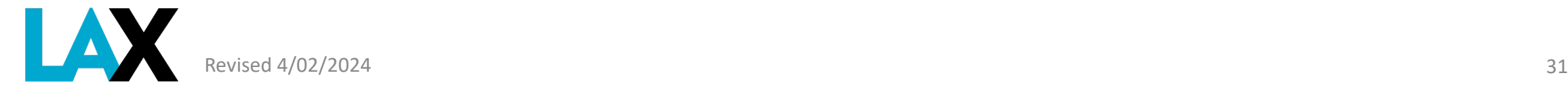

## **NELA Online Application – Log out from the dashboard**

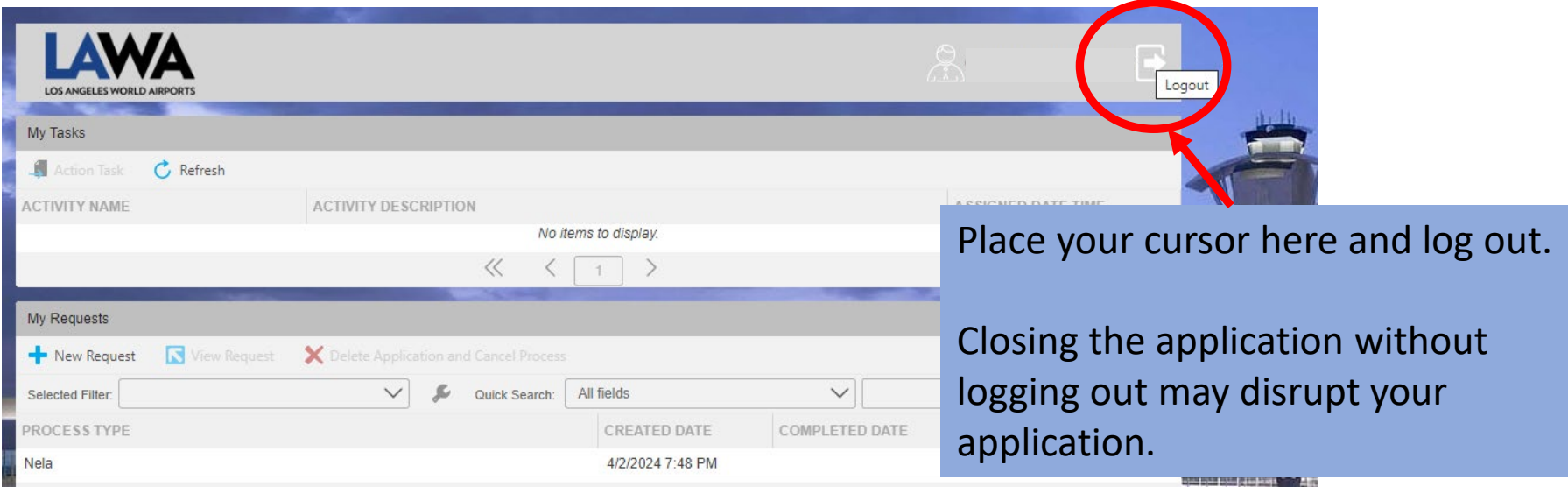

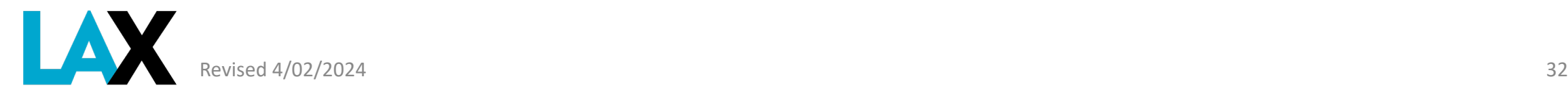

# **Application Complete**

Use the [LAWA Official Site | Transportation Charter Party](https://www.lawa.org/groups-and-divisions/operations-and-emergency-management/airport-and-ground-transportation-permits/ground-transportation-permits/transportation-charter-party#four) Checklist and Instructions to understand the Application process and timelines.

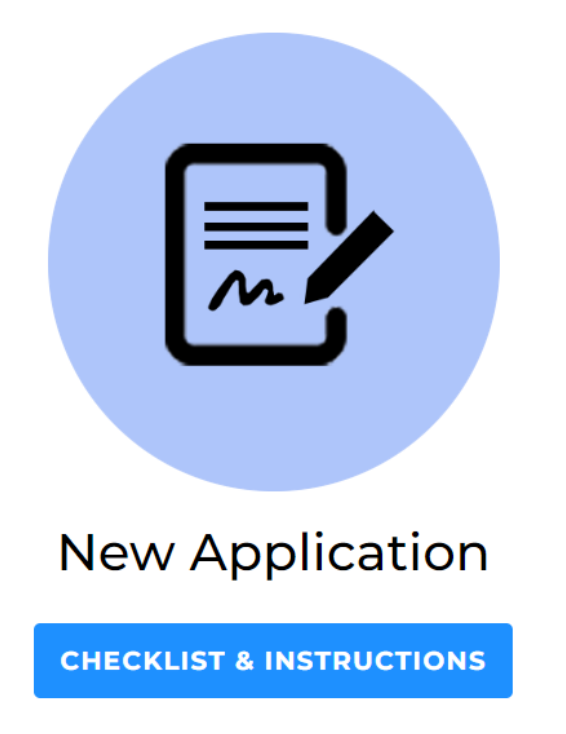

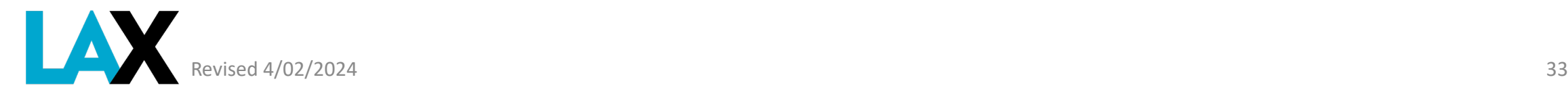

# **Application Complete**

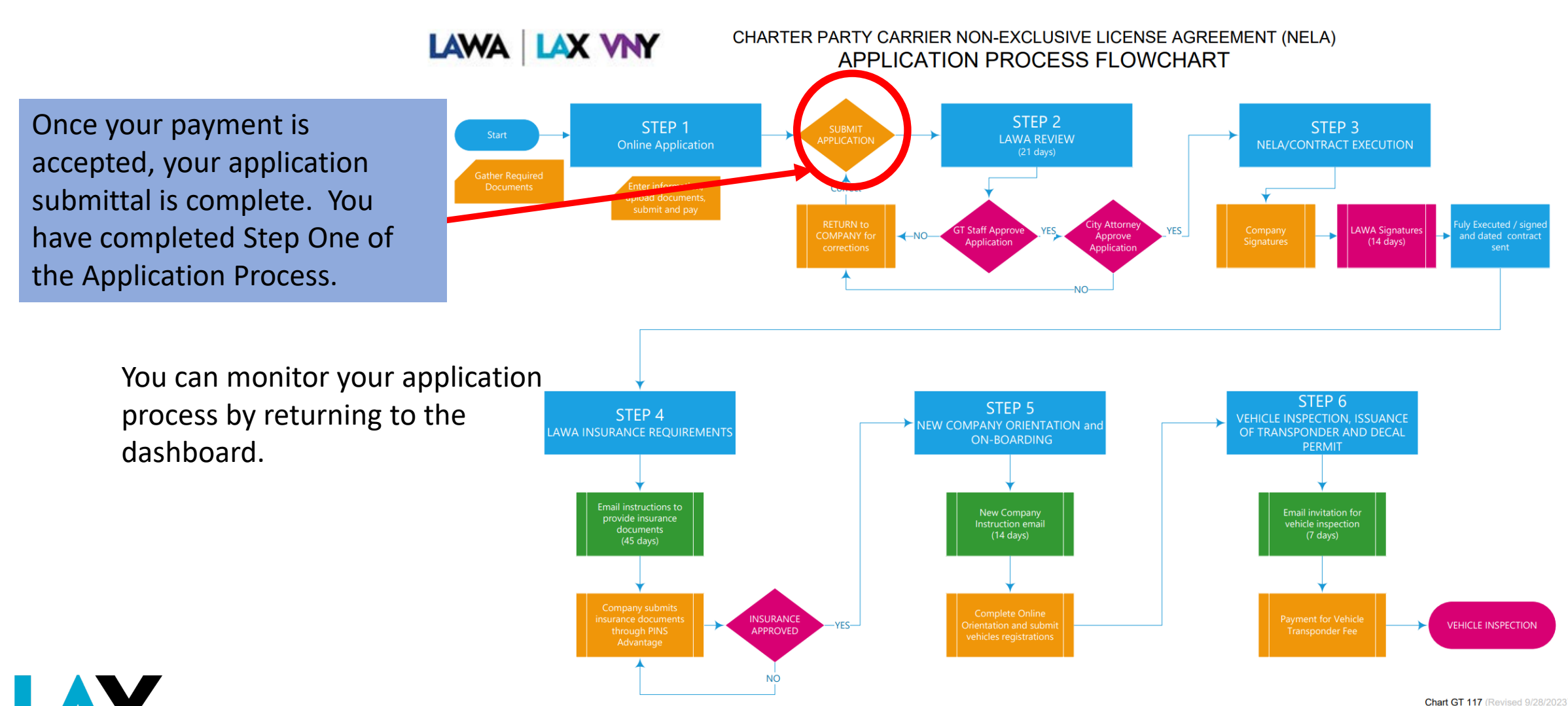

## **NELA Online Application – Log in to check application status**

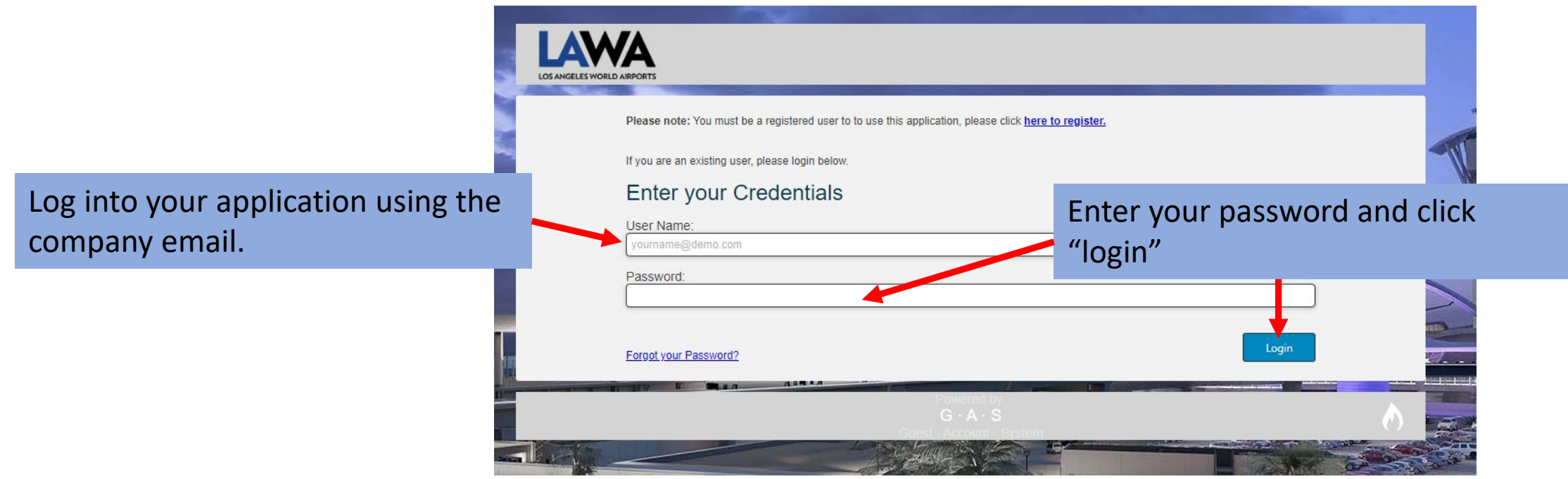

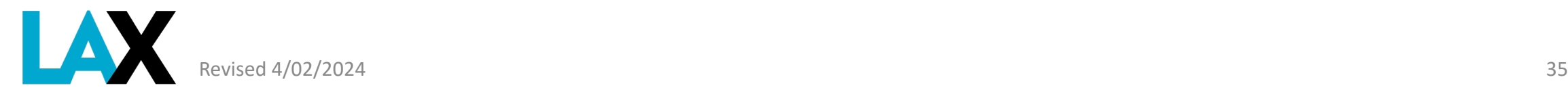

### **NELA Online Application – Monitor your application/ Return to the Dashboard**

You can find your application in "My Requests" along with the status of your application.

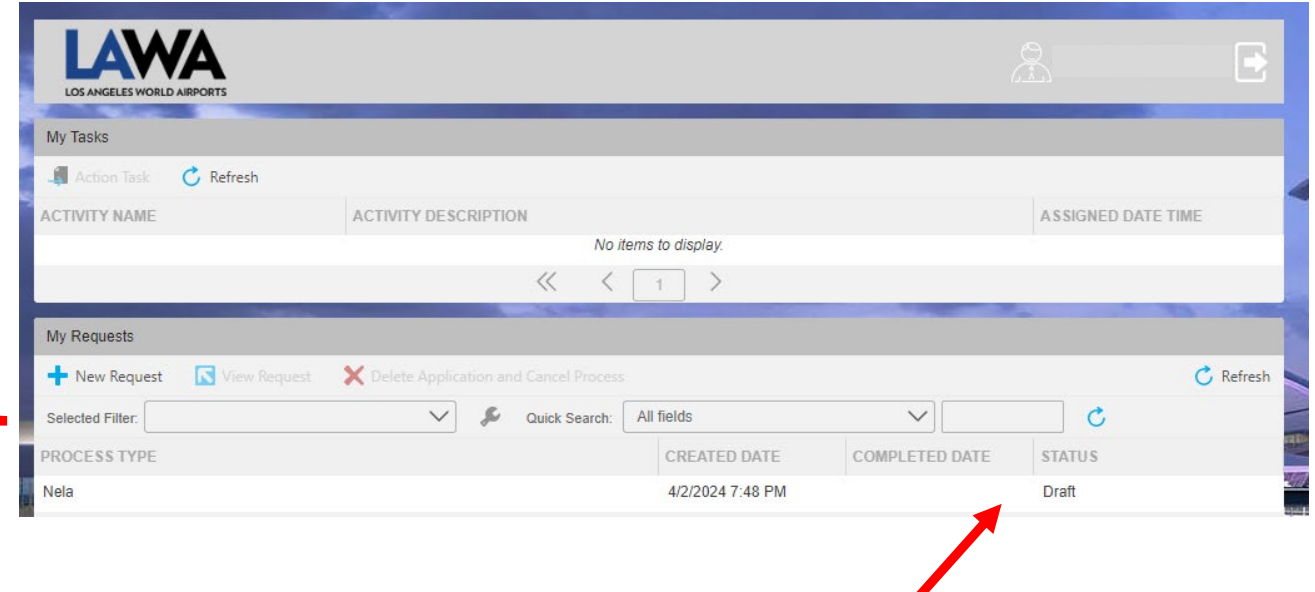

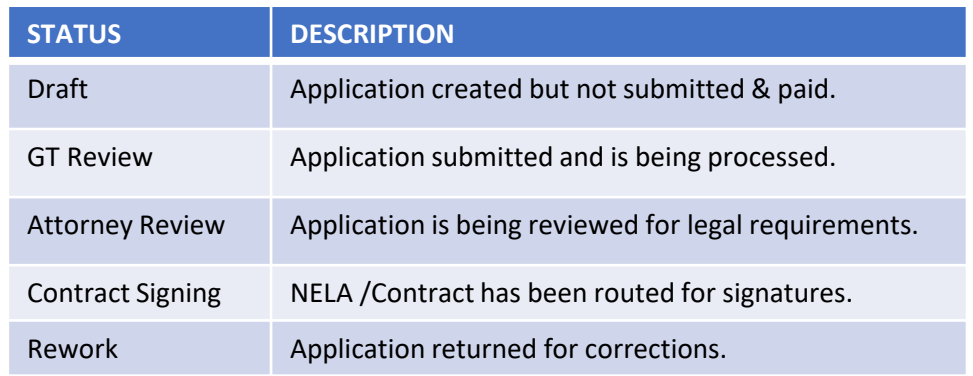

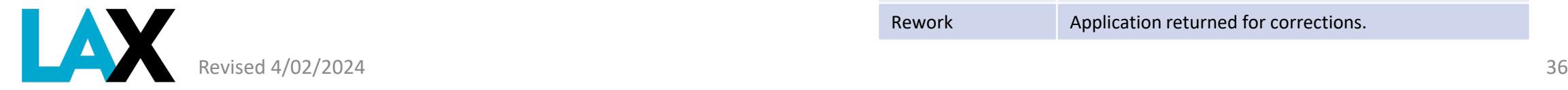

# **Ready to Sign**

### You will receive an email from Nintex when it is time to review the License Agreement and electronically sign your NELA.

From: Nintex AssureSign <notifications@assuresign.com> Sent: Tuesday, April 2, 2024 5:17 PM To: JOHN SMITH <authorizedsigner@company.com> Subject: The envelope "2024-04-2-TCPNELA-LAWA GT Company TEST" is now available for signing

### **X** nintex AssureSign

Dear John Smith.

You have been invited by Los Angeles World Airports to sign or provide input on "2024-04-2-TCPNELA-LAWA GT Company TEST". Please click "Begin Signing" to begin this process.

#### **Begin Signing**

If you have any goostions about the envelope or its contents, please contact Los Angeles World Airports.

Document signing powered by Nintex Assure Sign. @2023 Nintex UK Ltd All Rights Reserve

Click "Begin Signing"

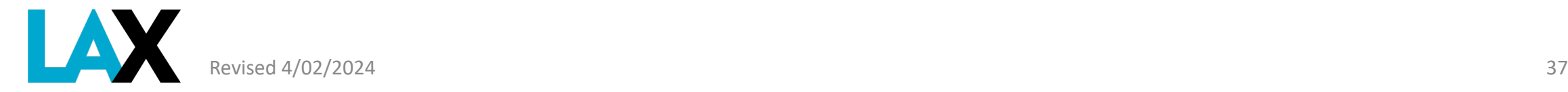

# **Electronic Signing – Step A**

Review the document. Check that the company name is correct.

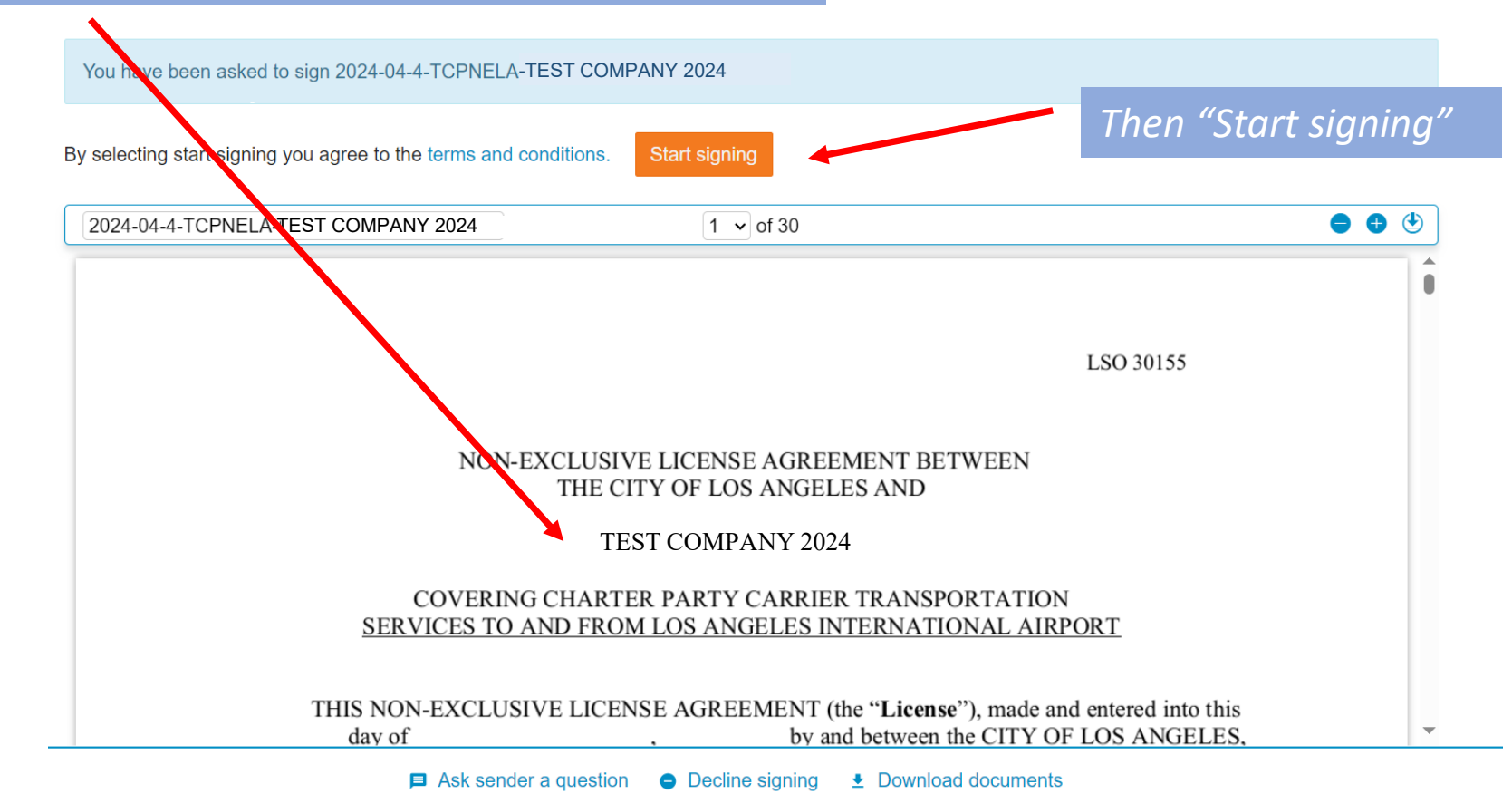

**Powered by Nintex AssureSign** 

Terms of Use Privacy Policy

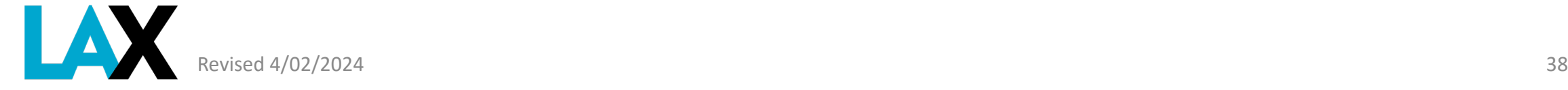

# **Electronic Signing – Step B**

### Follow instructions on the screen.

Please select the "Adopt signature" button to type or draw your signature to be applied to the document.

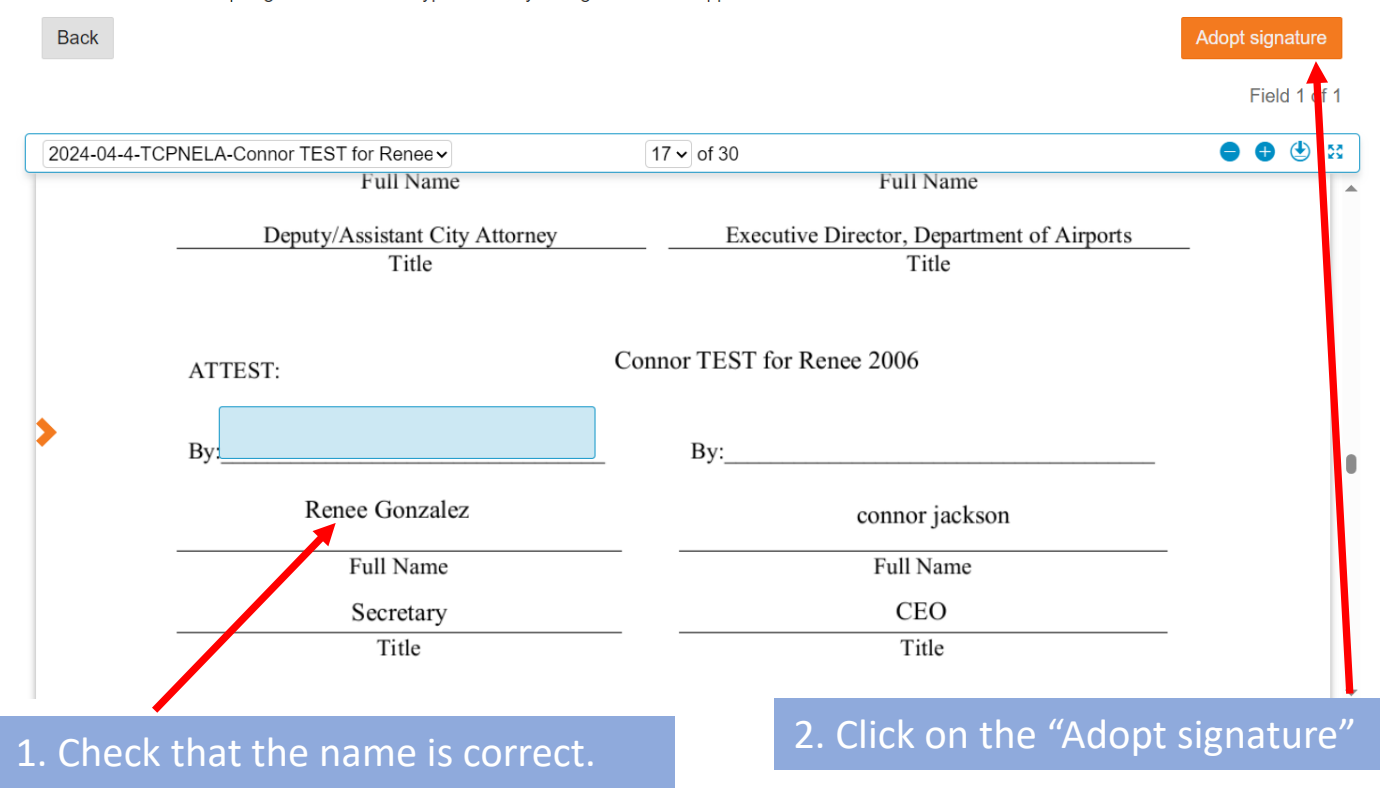

### Complete Adopt a Signature. Follow instructions on the screen.

e select the "Adopt signature" button to type or draw your signature to be applied to the document.

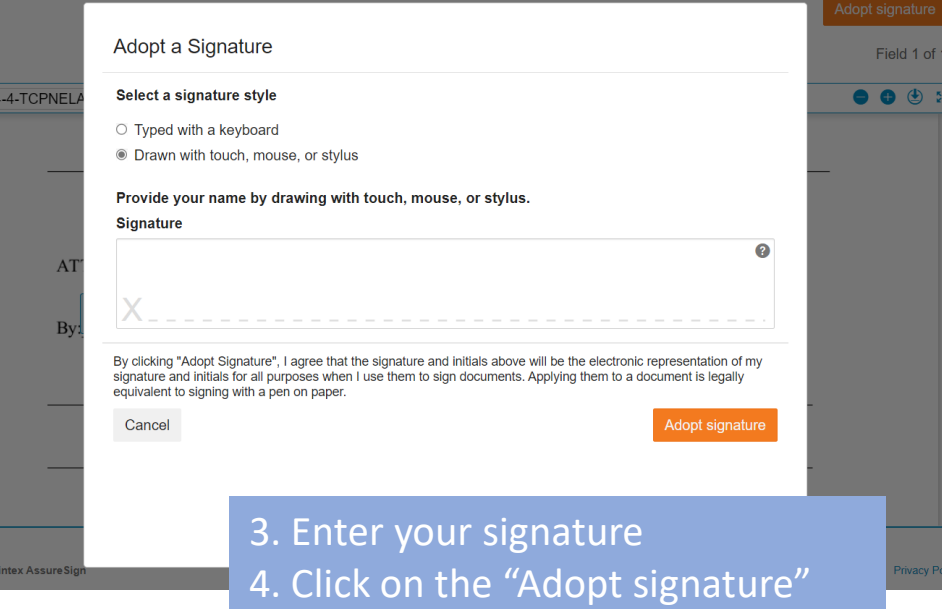

# **Electronic Signing – Step C**

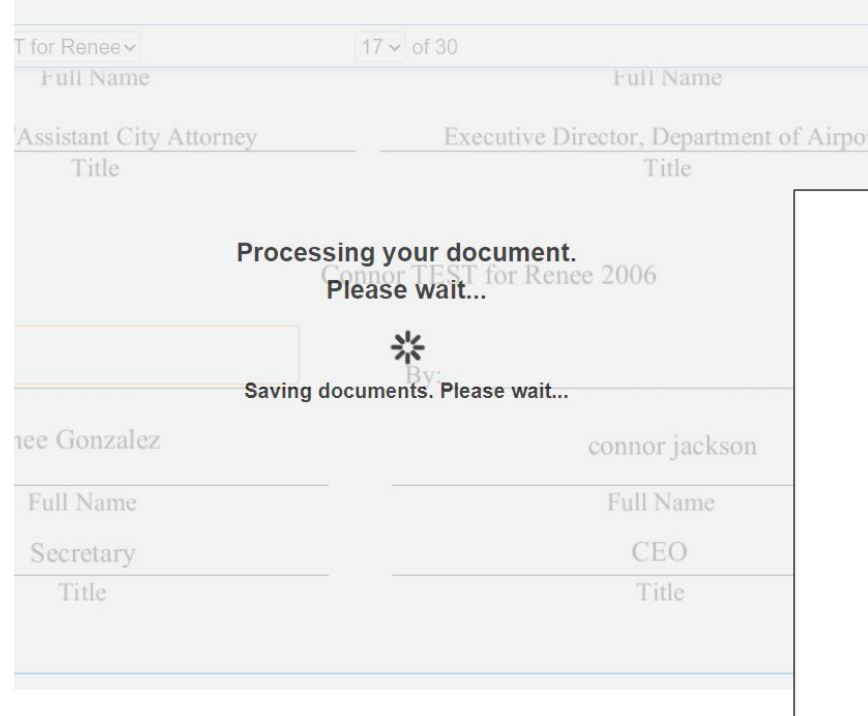

When call company signatures are complete, the document is routed to LAWA for signatures. This may take up to 14 days

You have successfully completed the signing process. The final signed version of your document will be available for you to view, print, or download after all signers have finished signing it.

Have questions about the document you signed? Please contact the sender of the document.

Follow and Like us on social!

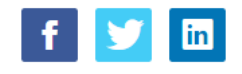

## **Insurance Profile**

Once your NELA application is approved by GT staff, you will receive an **email** from LAWA Risk Management that sets up your account insurance profile with LAX.

> Be sure to share this email with your insurance agent. The **insurance agent** must follow the instructions to upload the proper information into the PINS Advantage system.

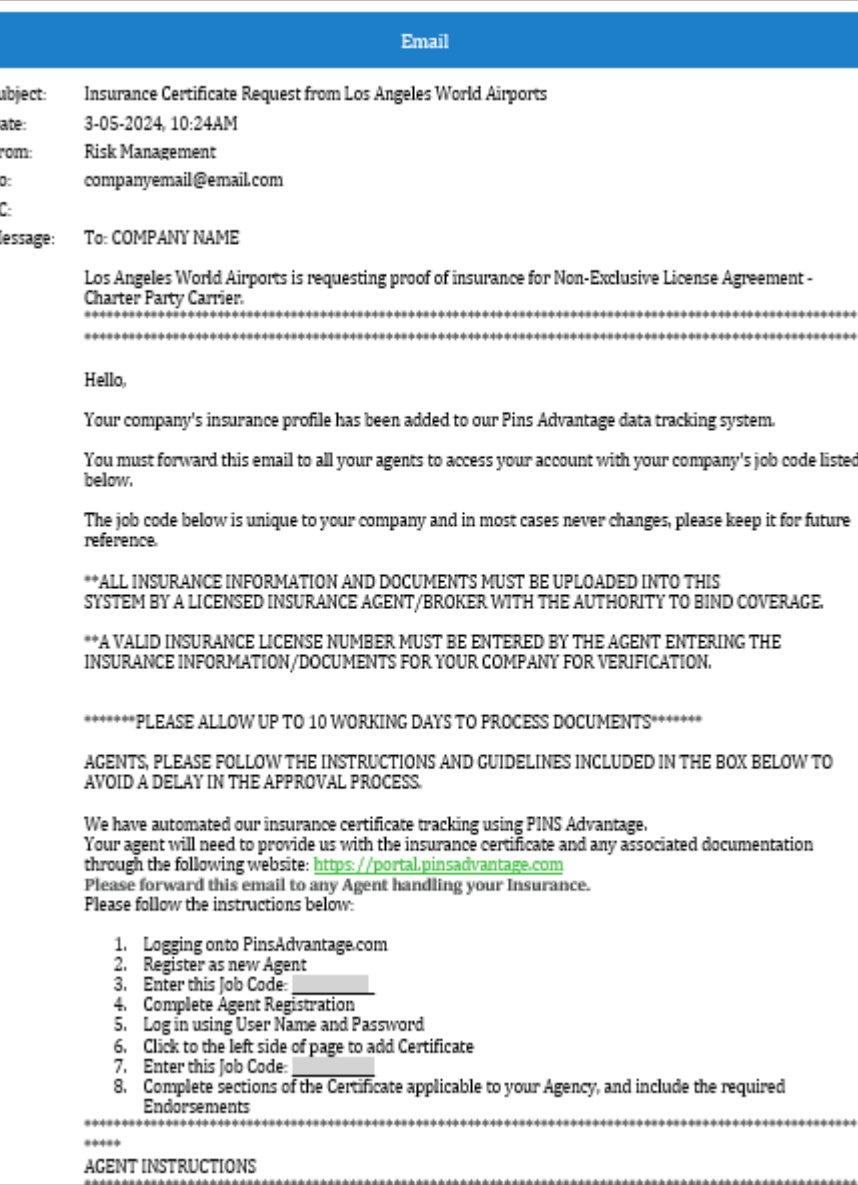

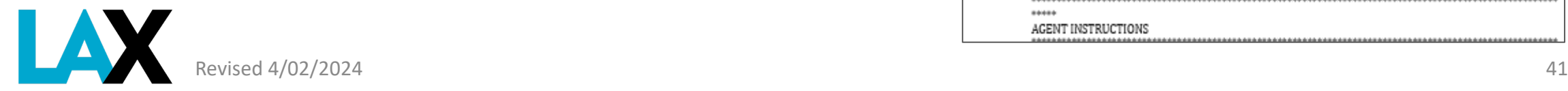

# **Fully Executed NELA**

Once all signatures are collected, from the City Attorney and the LAWA Chief Executive Officer, you will receive an email from Nintex AssureSign with a link to the final fully executed NELA.

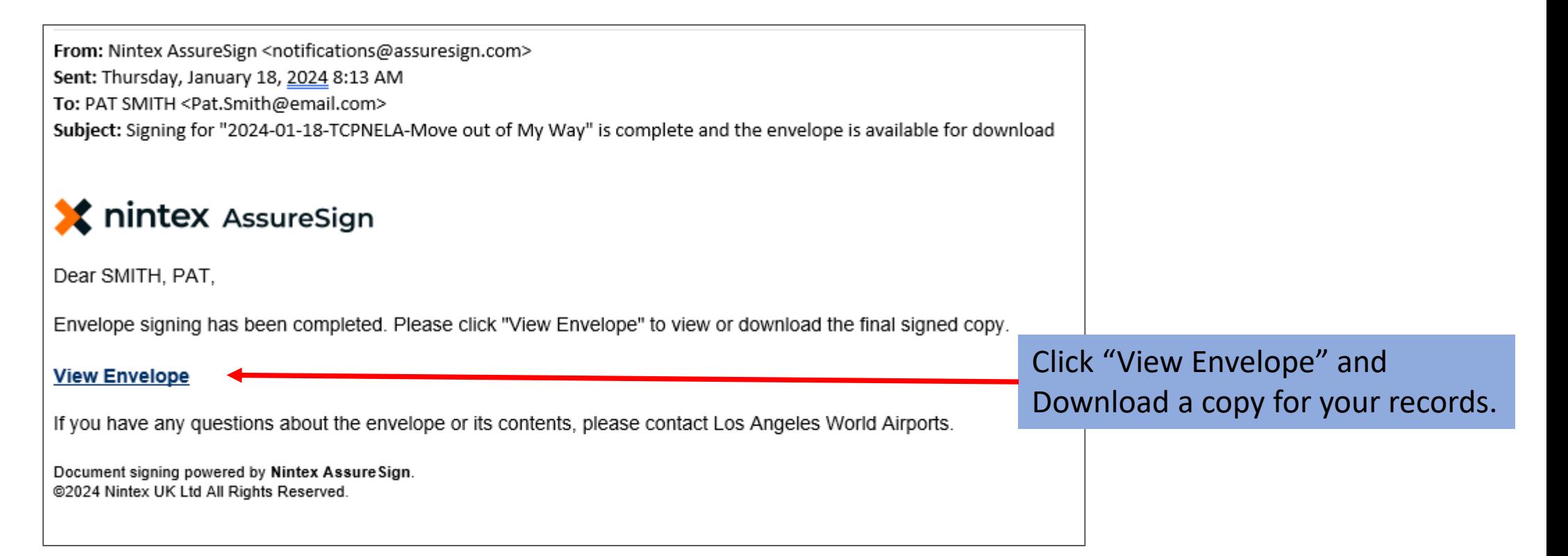

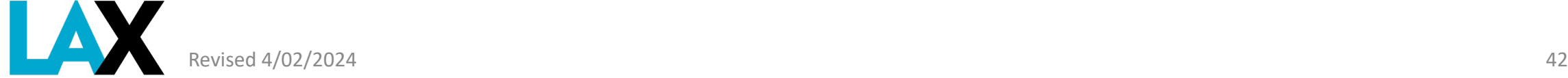

### Revised 4/02/2024 **43**

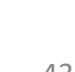

You are now at Step 4. Once your insurance is received and approved you will receive an email with instructions on how to access the online orientation and training.

**II** A

**Next Steps**

### Use the [LAWA Official Site | Transportation Charter Party](https://www.lawa.org/groups-and-divisions/operations-and-emergency-management/airport-and-ground-transportation-permits/ground-transportation-permits/transportation-charter-party#four) Checklist and Instructions to understand the Application process and timelines.

LAWA LAX VNY

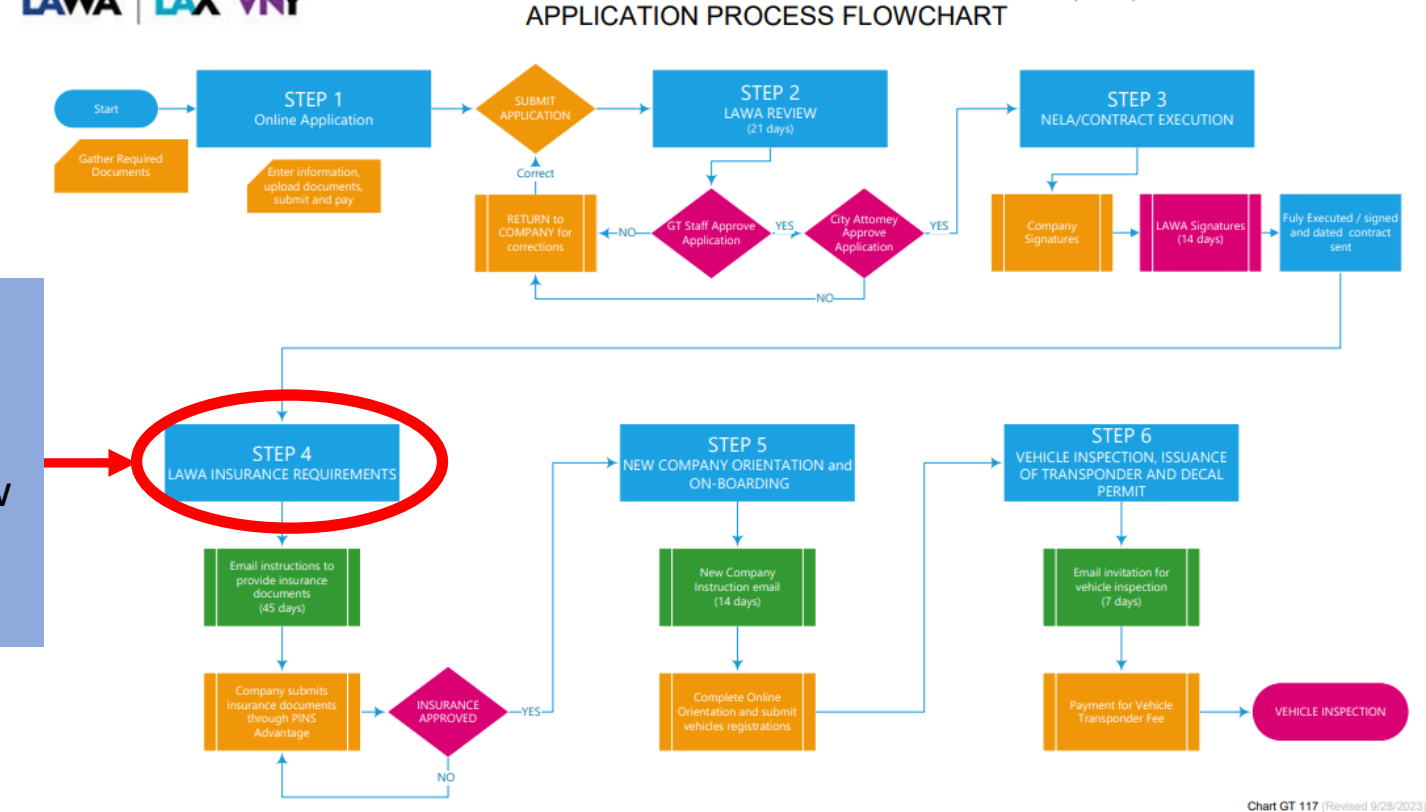

CHARTER PARTY CARRIER NON-EXCLUSIVE LICENSE AGREEMENT (NELA)

**New Application** 

**KLIST & INSTRUCTIONS** 

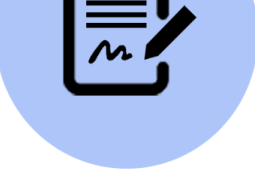

# **New Company Orientation (NCO)**

Once your insurance is received and approved by LAWA Risk Management, you move to Step 5. You will receive an email with instructions on how to access the online orientation and training.

You must complete the NCO and successfully pass the training test to move to the next steps to receive your LAX permit.

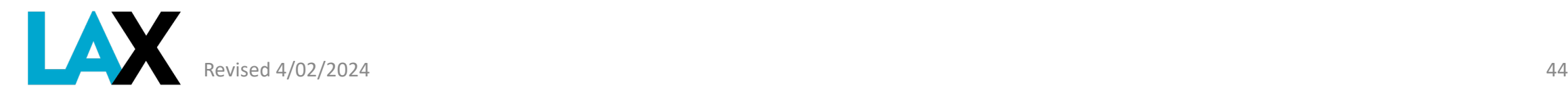

# **Vehicle Inspection and Issuance of Permit and Transponder**

Use the [LAWA Official Site | Transportation Charter Party](https://www.lawa.org/groups-and-divisions/operations-and-emergency-management/airport-and-ground-transportation-permits/ground-transportation-permits/transportation-charter-party#four) Checklist and Instructions to understand the Application process and timelines.

Upon successful completion of Steps 1 through 5, you will receive an email with instructions to register and pay for your vehicles with LAWA.

Vehicle Inspection appointments will be provided after your vehicle submittal is reviewed and approved by GT staff.

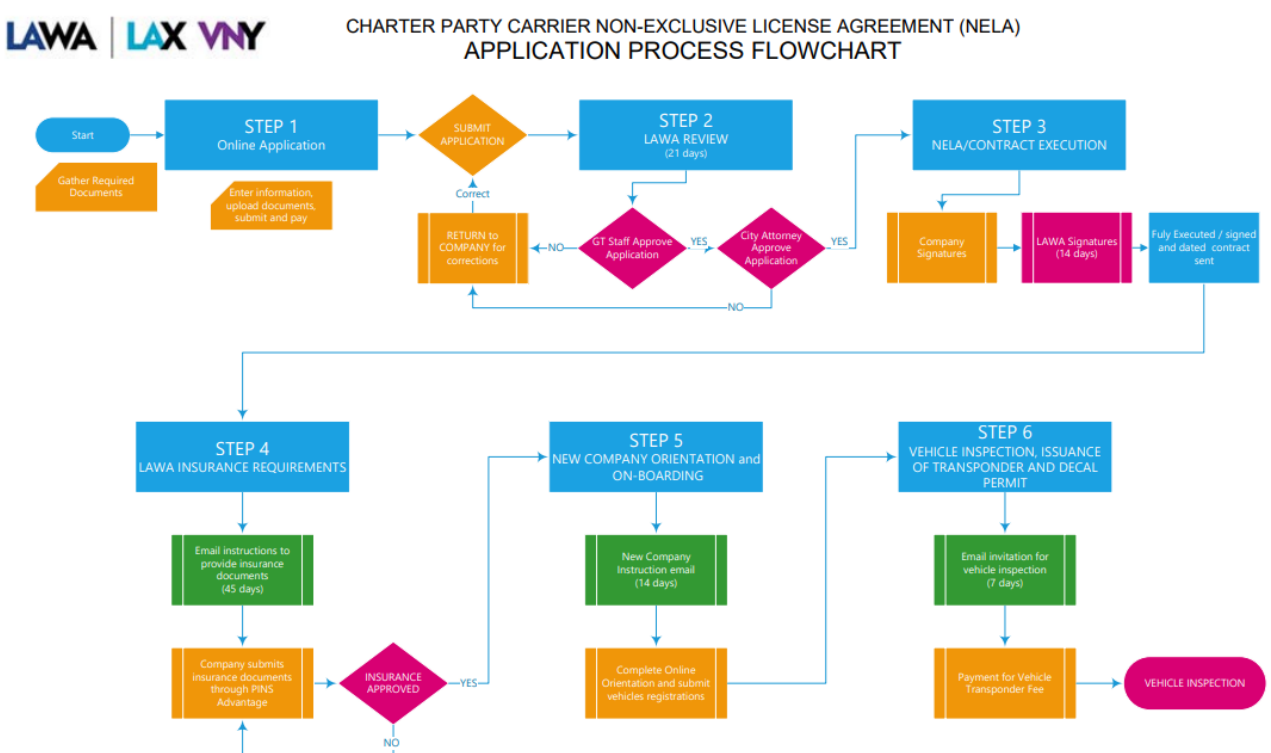

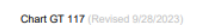

**New Application HECKLIST & INSTRUCTIONS** 

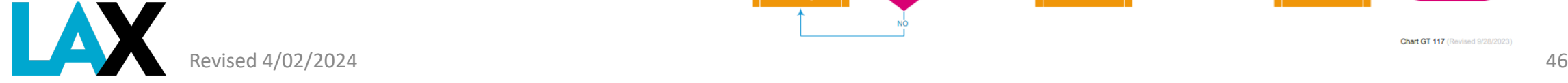

# **Having Trouble?**

If you have any questions regarding your application process, submit an email to [infolandside@lawa.org](mailto:infolandside@lawa.org).

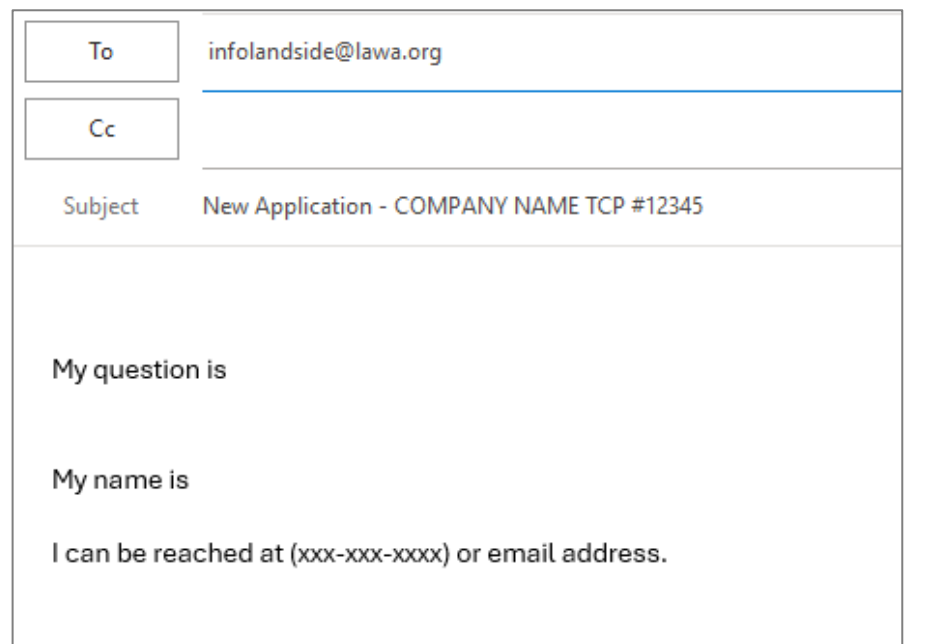

include your TCP number, company name, contact email and phone number.

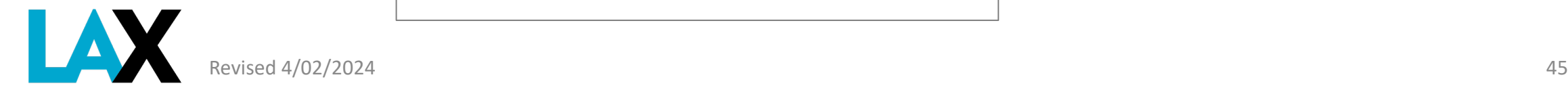

### **Ground Transportation Services**

[infolandside@lawa.org](https://urldefense.com/v3/__http:/lax.to/gtservicerequest__;!!PF9iFQ!dwXsKQdf-zXJWgop1ft7bxMtnE2YpkdQ8XvkmP4R9BHdB3QlFje20y1O-2kLKHgZSjWiD-iRNDtgGuz_$)

424-646-6460

### Public Counter Service is by Appointment Only

7301 World Way West, 1<sup>st</sup> Floor Los Angeles, CA 90045

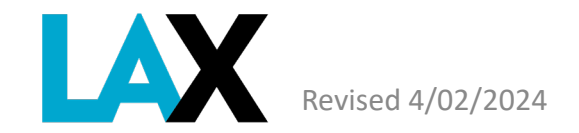